# **スーパーコンピュータ「不老」の概要と 基本的な使い方**

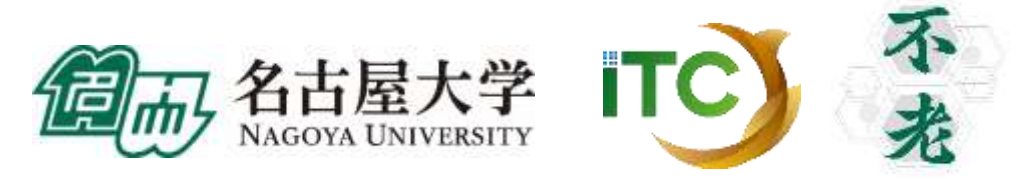

# **名古屋大学情報基盤センターの スーパーコンピュータ(スパコン)について**

**「不老」までの歴史と「不老」導入の経緯、「不老」に期待される役割**

# **名大スパコンの役割**

#### **全国共同利用・共同研究拠点として学内外へ計算資源提供**

- 全国共同利用・共同研究拠点として国が位置づけ
	- ▶ 全国の研究者の世界トップレベル研究を強力に支援

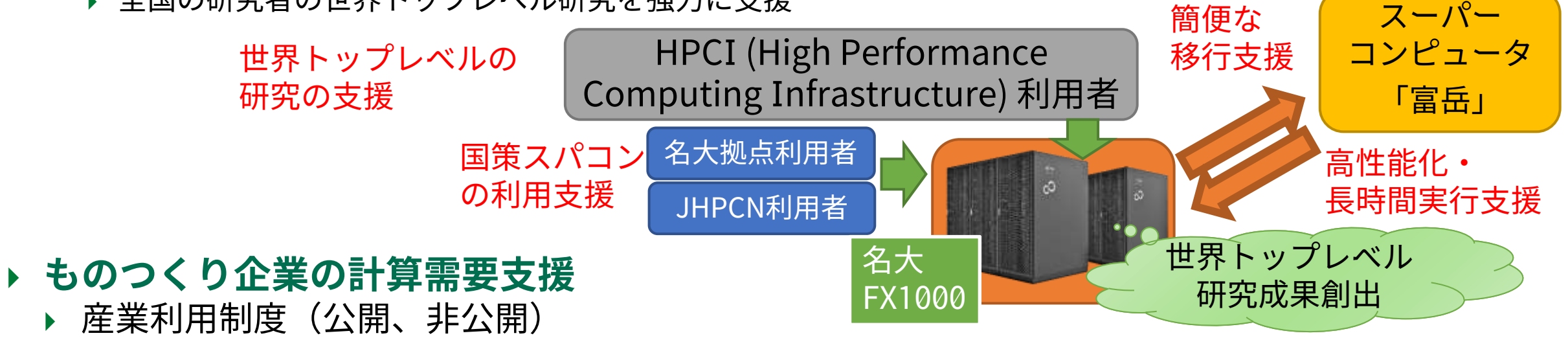

- ▶ 計算機利用型講習会による並列処理・大規模計算普及(地域特有の中小企業支援)
- **新しい計算需要に向けたサービス開拓**
	- データサイエンス(ビッグデータ)、機械学習に対応する新サービスの開拓
- **指定国立大学としても重要な役割**
	- ▶ 数理・データ科学教育
	- ▶ 人材育成・研究力強化・社会との連携

東海国立大学機構(マルチキャンパスシステム)にお いて、継続した世界トップレベルの成果創出支援と、 企業利用・教育利用による社会貢献

# **名大情報基盤センターのスパコンの歴史**

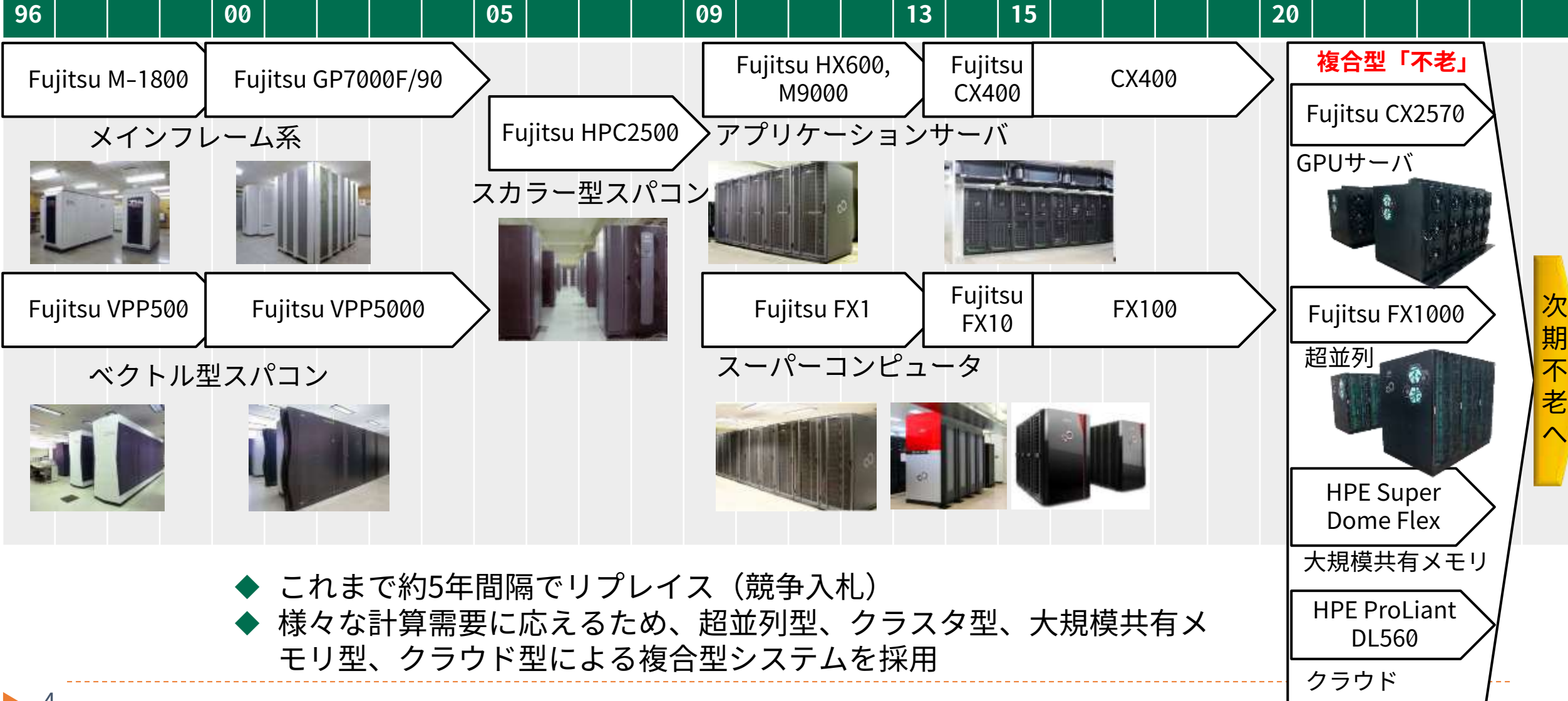

2020年7月1日

スーパーコンピュータ「不老」導入

(運用開始)

# **スーパーコンピュータ「不老」導入の背景**

- **研究のデジタル化 (デジタルサイエンス)**
	- 様々な分野におけるコンピューティングを活用した研究の広まり
- **AI/機械学習研究の増大**
	- 自動運転、医療、創薬、etc.
- **数値シミュレーション研究の増加**
	- 異常気象、津波など国民の安全に密接にかかわる現象
	- ▶ 生命・宇宙などの基礎科学
- **データの爆発的増大**
	- 計測データ、解析結果、AI学習結果など

### **従来のスパコンでは明らかに能力不足**

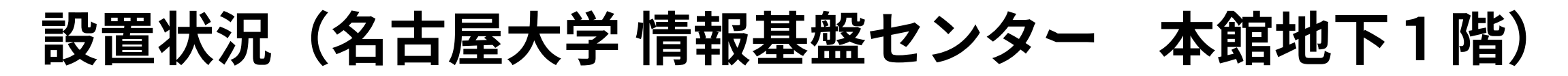

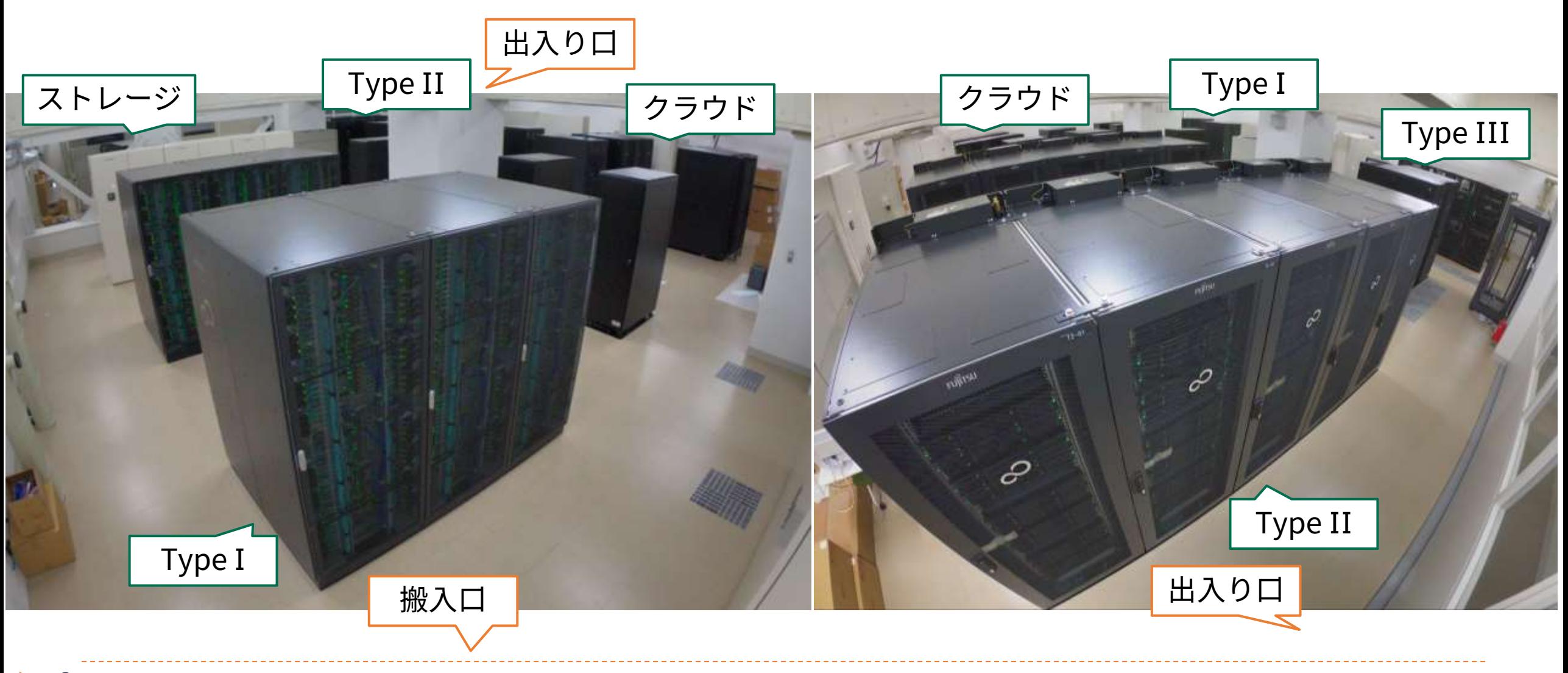

## **システム構成(全体の概要)**

#### **総理論演算性能 15.886PFLOPS、総主記憶容量240.375TiB Hot Storage 30PB、Cold Storage 6PB**

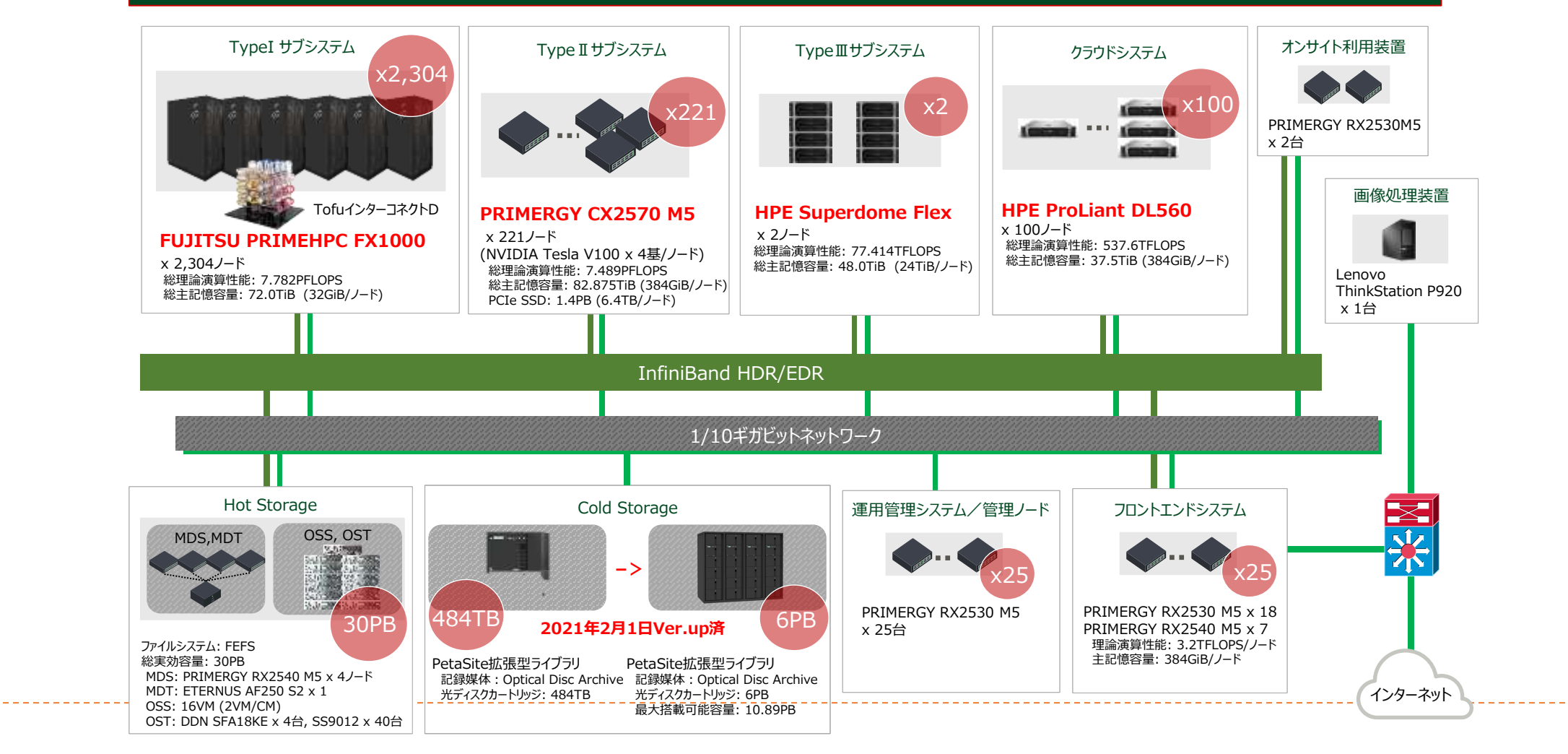

7

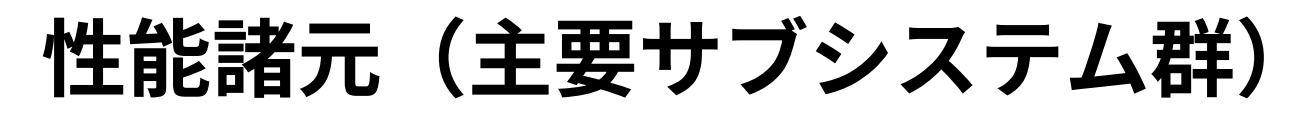

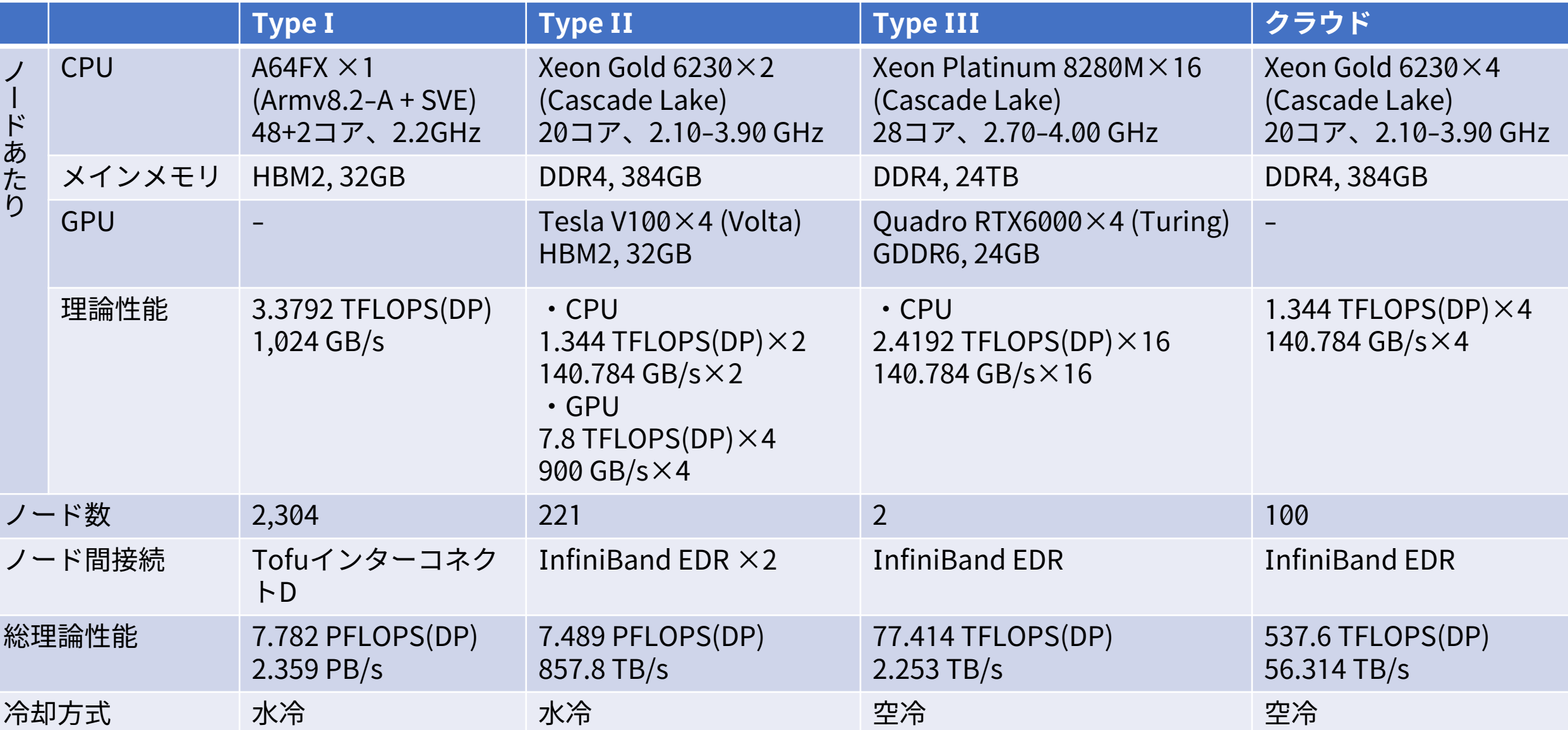

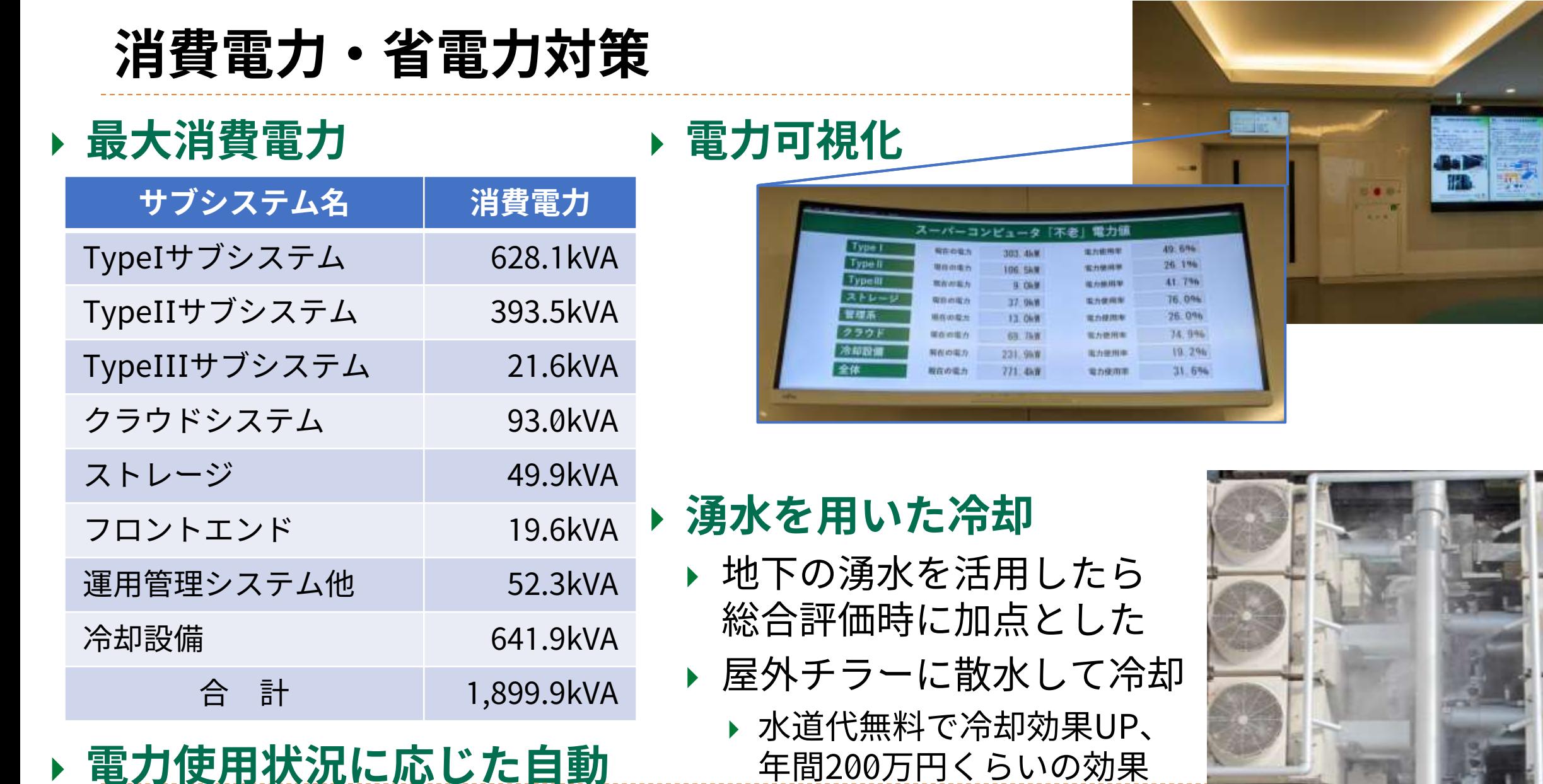

 **電力使用状況に応じた自動 れた 縮退運転の用意あり おおくらく おおくしょう を期待** 

## **湧水による冷却システム**

#### **情報基盤センターの地下は夏季でも18℃程度の 湧き水が毎分30L程度湧く**

- **この湧き水は、地下から ポンプで吸い上げて雨水 扱いで捨てていた**
- **今回の仕様で、湧き水 を冷熱源として使用する 場合は加点**
	- 冷却水としての利用許可・ 水質検査済み

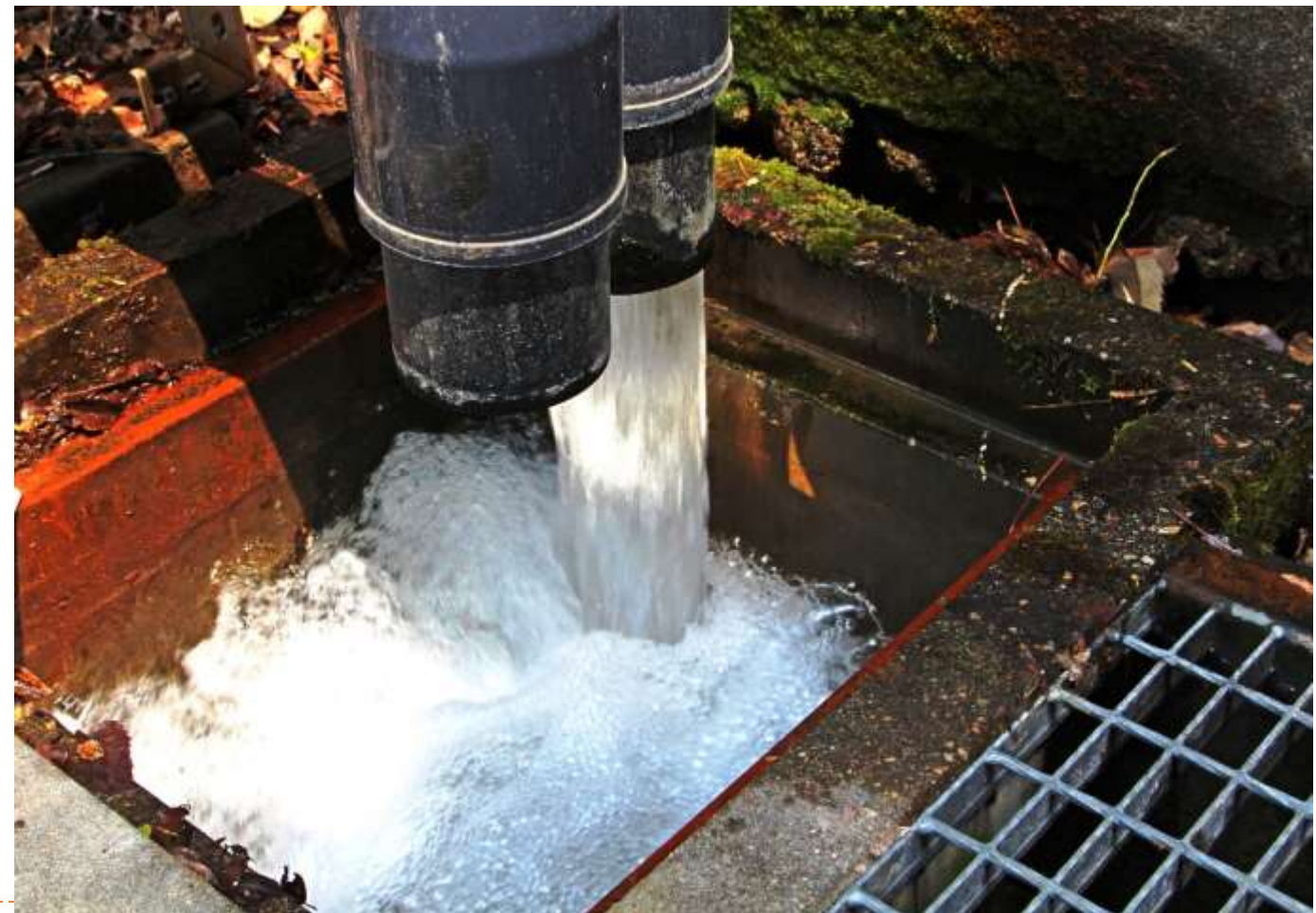

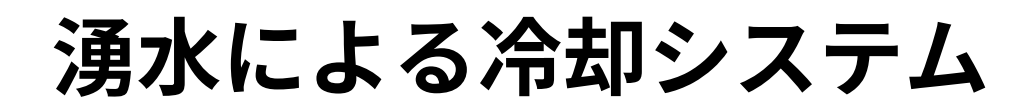

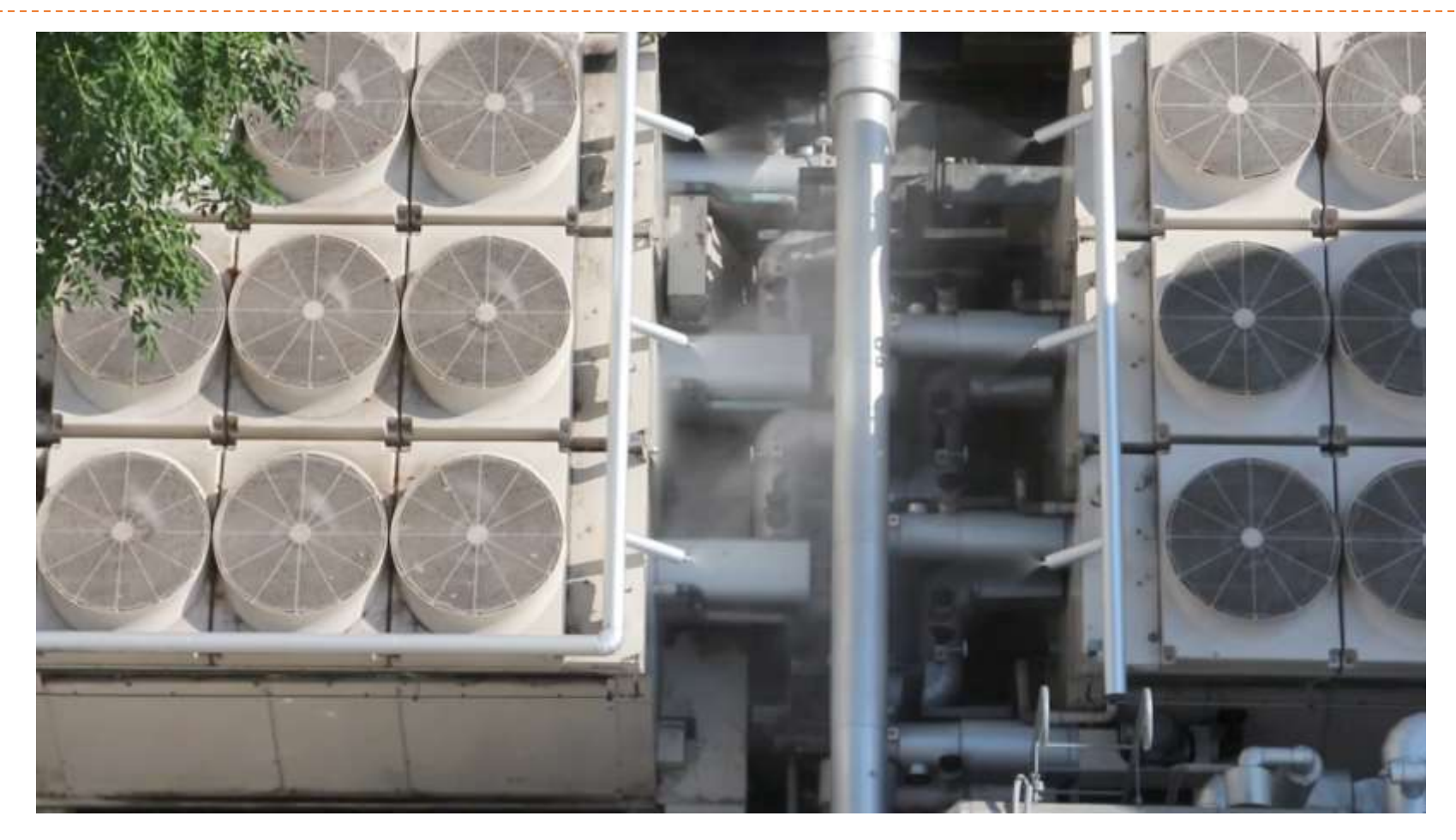

## **湧水による冷却システム**

### **気温の高い4月から 11月の間で利用**

 **参考:夏季の1日 (2019年8月3日)の (旧)FX100システムの 水冷チラーの 電気使用量(KW)**

> 年間数百万円程度の 電気代削減に期待

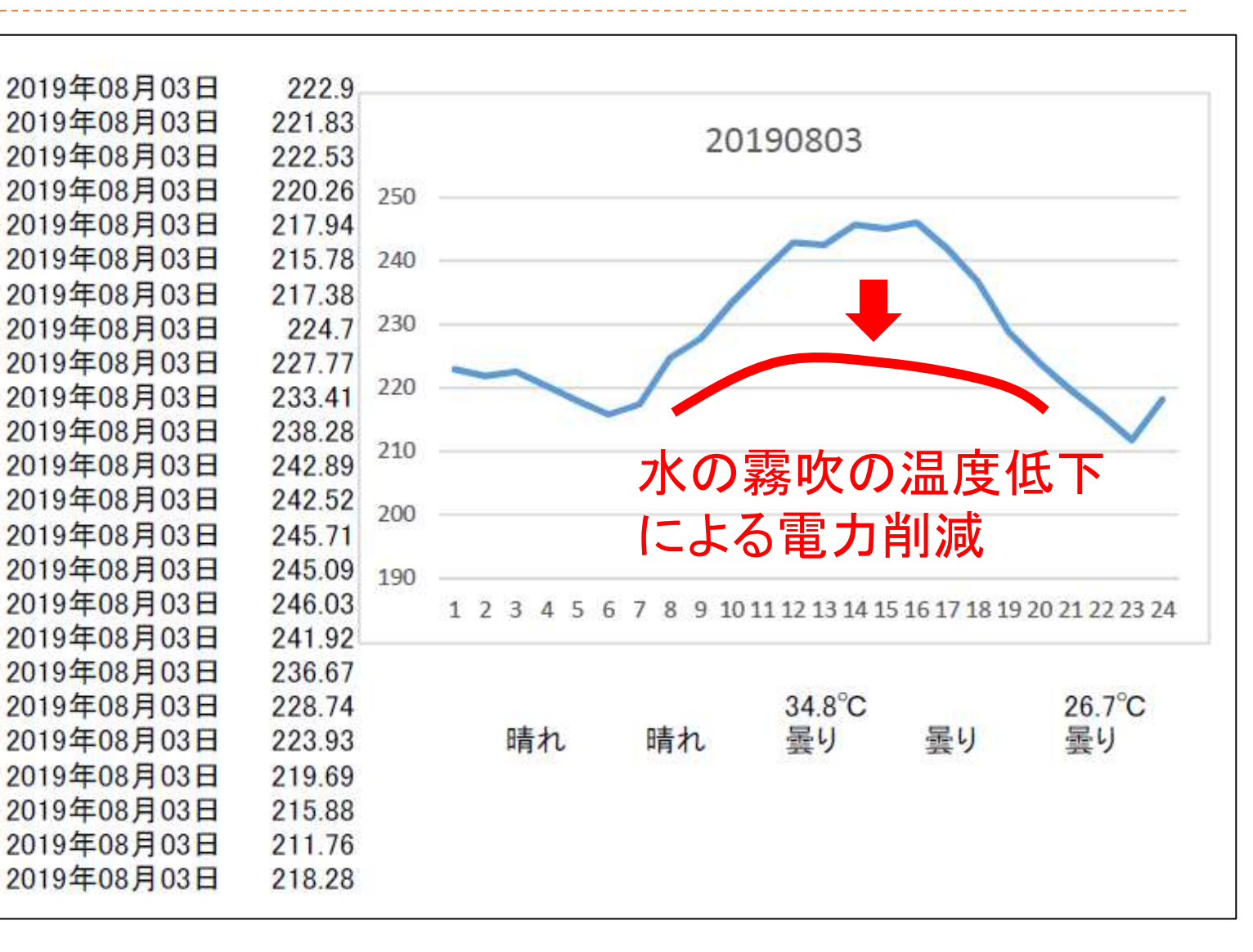

### **使用最大電力の動的制御機構**

※テレワークが多いためか、そもそもの消費 電力が低いためか、2020年度と2021年度は 電力逼迫状況にならず未適用

#### **監視ソフトウェアから一定時間毎に電力値を取得**

 **出力された電力値と、あらかじめ規定したシステム全体の使用最大電力の上限値 を比較し、最大電力の上限を超えないよう、計算ノードやジョブ実行可能範囲を 制限**

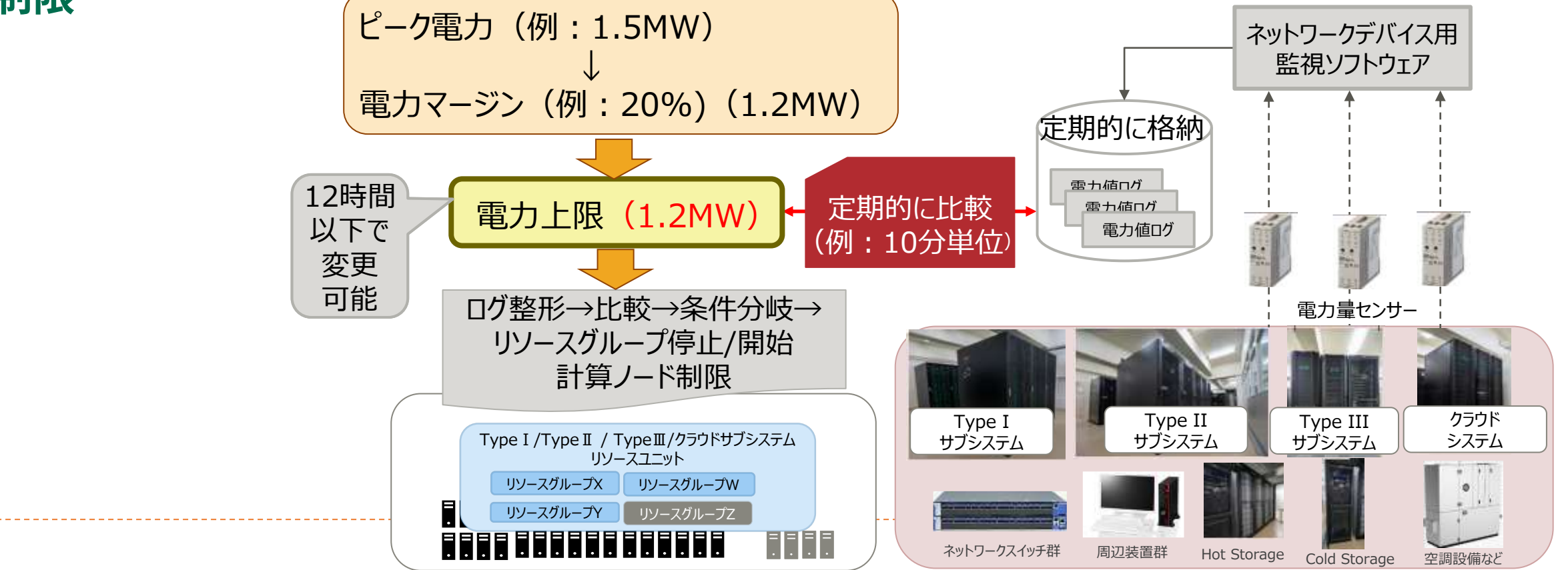

**スーパーコンピュータ「不老」 システム構成のポイント**

# **主要計算サブシステム合計15.88 ペタフロップス**

- デジタルサイエンスのサポート
- **Type I:理研スパコン「富岳」と同じアーキテクチャCPU**
	- 世界初の本格運用、富岳と連携したワールドクラス研究支援
	- ▶ 「富岳」型 2,304ノード(110,592コア、7.782 PFLOPS)
- **Type II:GPUスパコン(総GPUメモリ 28TB, SSD内蔵メモリ1.4PB)**
	- ▶ AI/機械学習研究を強力にサポート
	- ▶ 221ノード、NVIDIA V100 (32GB) x 884基、7.489 PFLOP
- **国産コールドストレージ**
	- ▶ スパコン初/データ爆発への対応/低消費電力/長期保存
- **可視化システムと直結**

▶ 超大規模データ可視化と大規模画面での表示 14

# **スーパーコンピュータ「不老」の性能 (主要なベンチマークの結果)**

### **Type I サブシステム**

- ▶ HPL (TOP500):6.6178 PFLOPS、 2020年6月版で世界36位(国内5位)、11月版 で世界41位
- ▶ HPCG:0.231 PFLOPS、 2020年6月版で世界16位(国内4位)、11月版で世界21位
- ▶ HPL-AI(低精度版HPL): 30PFLOPS、2020年11月版で世界5位

#### **Type II サブシステム**

- ▶ HPL (TOP500): 4.880 PFLOPS、2020年11月版で世界58位
- ▶ HPCG: 0.097 PFLOPS、2020年11月版で世界34位

### **参考**

 旧FX100システムは2019年11月版でTOP500 2.910 PFLOPS 世界84位、 HPCG 0.087 PFLOPS 世界31位

# **これまでの名大スパコンを利用した研究成果**

流体物理

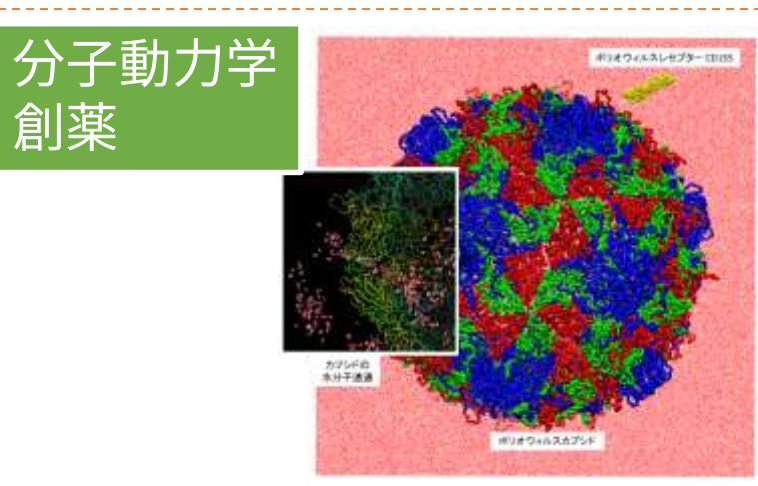

「全原子分子動力学計算によるポリオウィルスカプシドのシ ミュレーション」 名古屋大学大学院工学研究科 安藤 嘉倫、岡崎進 提供

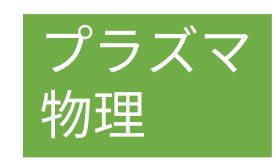

創薬

16

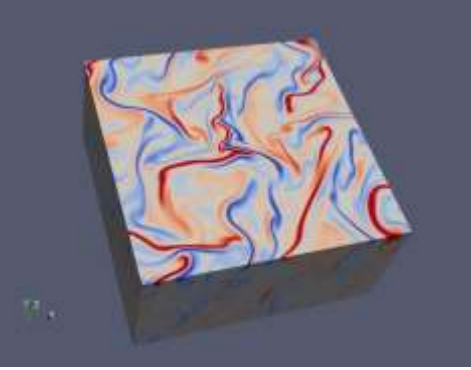

「地球磁気圏-電離圏結合系におけるオーロラ乱流の シミュレーション」名古屋大学理学研究科素粒子 宇宙物理学専攻 渡邉智彦 提供

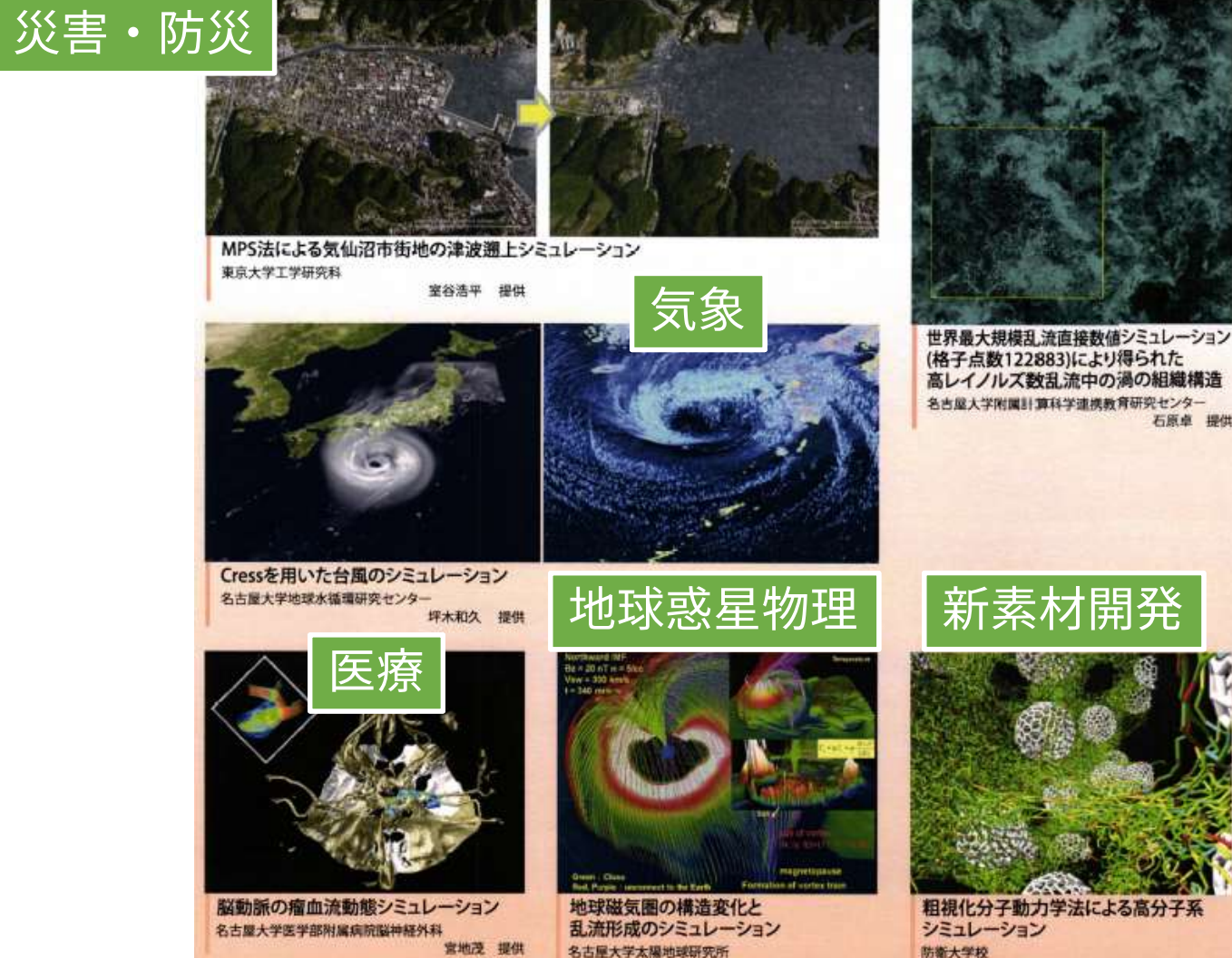

荻野竜樹

粗視化分子動力学法による高分子系

萩田克美 提供

# **今後のスパコンでの想定アプリケーション**

 **これまでのアプリケーションに加え、台風のメカニズム解析、医療画 像診断や遺伝子解析、自動運転への人工知能の適用等の研究を強力に 推進**

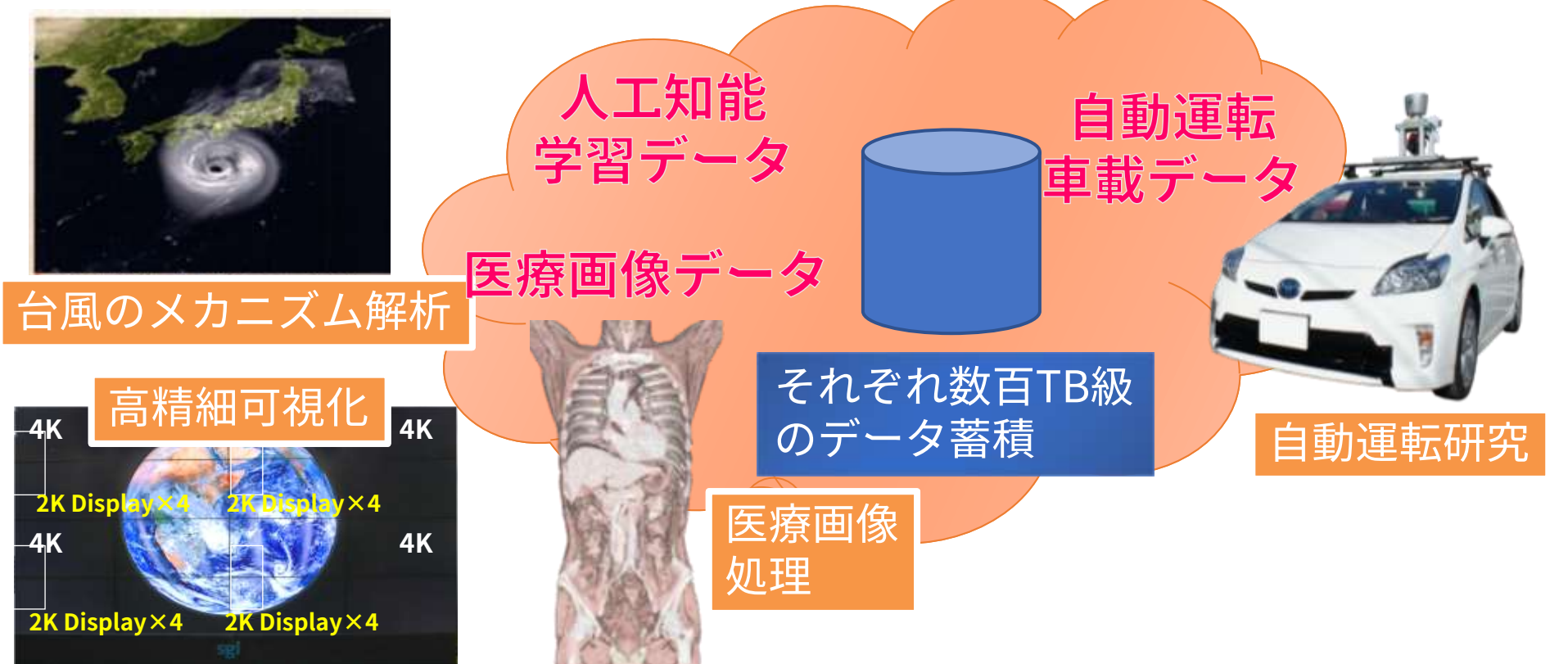

**スーパーコンピュータ「不老」詳細 システムの構成と特徴**

### **全体システム構成**

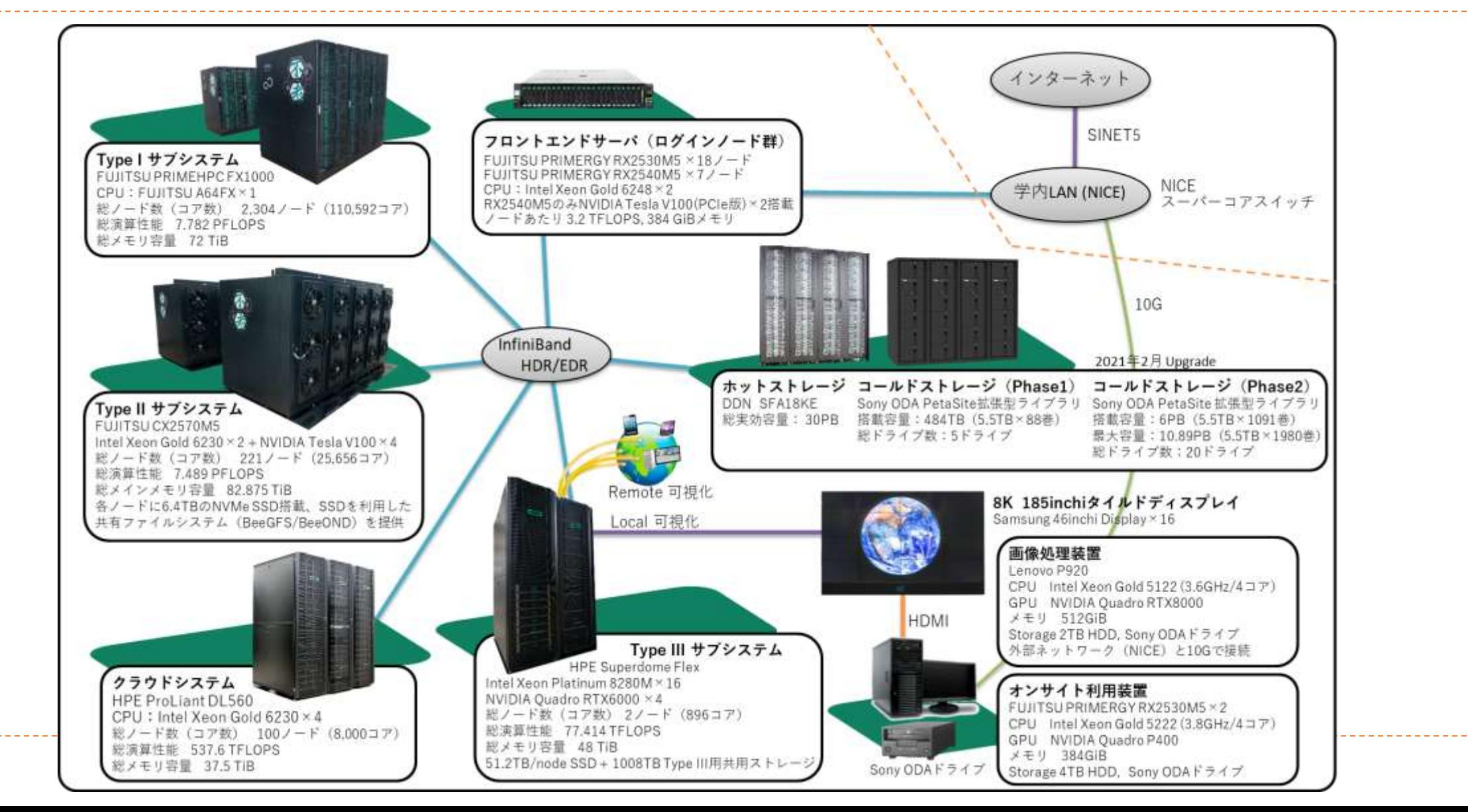

19

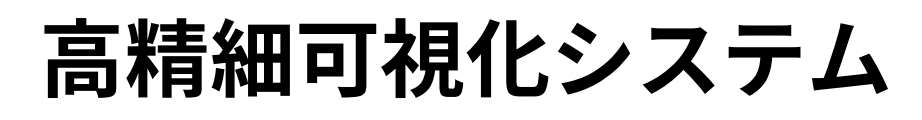

#### **Type IIIサブシステム(HPE Superdome Flex)** 77.4TFLOPS/48TiB MEM

Samsung 46inchi Display×16 Intel Xeon Platinum 8280M(2.7GHz,28Core)×16CPU×2 24TiB×2 NVIDIA Quadro RTX6000×4×2 HDD:実効容量500TB(RAID6)×2, NVMe:51.2TB×2 Quadro RTX6000

20

#### **8Kタイルドディスプレイ**

185inchi 8K高精細大画面タイルドディスプレイ (総解像度:7680×4320)

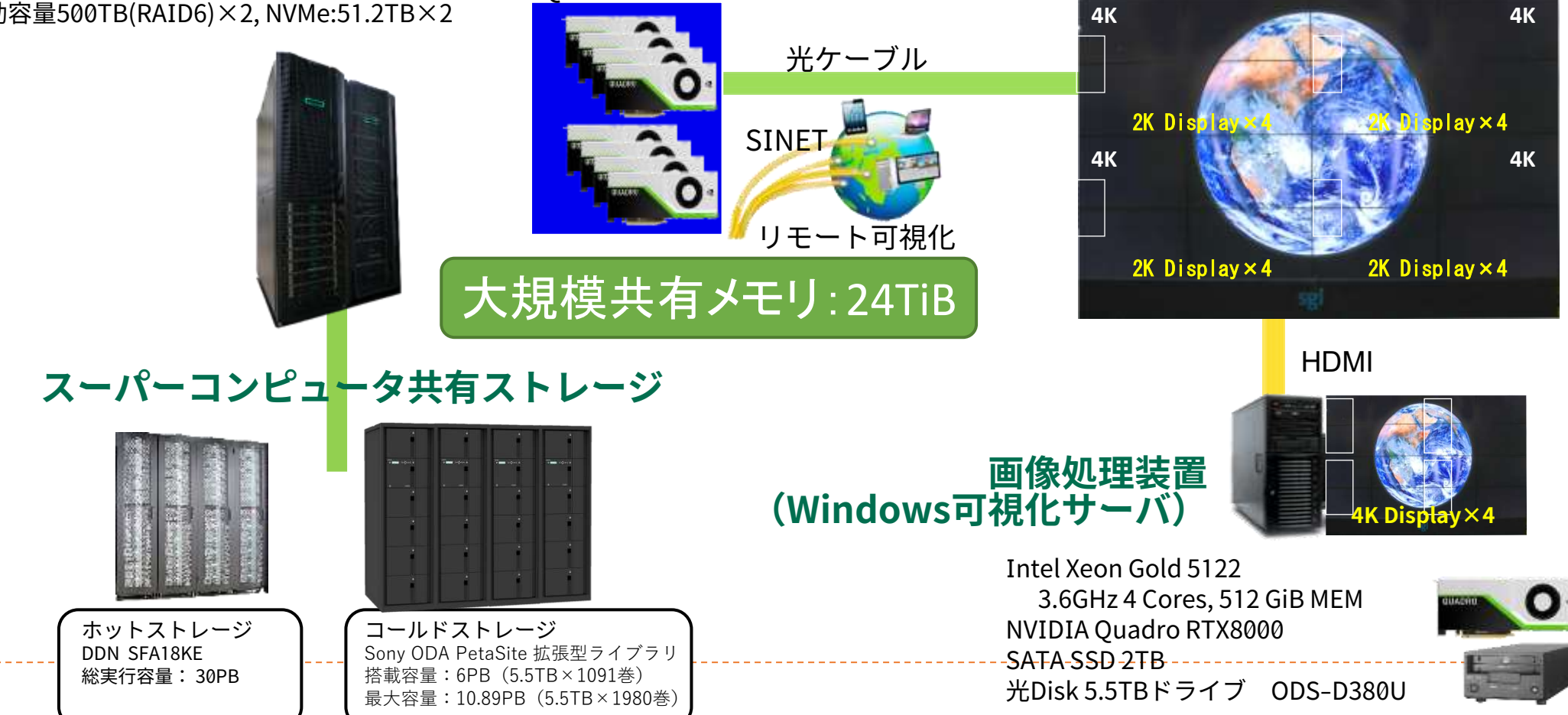

# **スーパーコンピュータ「不老」のファイルシステムの特徴**

### **共有ホットストレージ(HDD RAID)**

- ▶ 実効容量:30PB
- 理論性能:384 GB/s

### **共有コールドストレージ(光ディスクアーカイブ)**

- ▶ 実効容量:6PB(搭載上限、10.89PB)
- ユーザによる光ディスク持ち込み可能
- 運用終了時にユーザに光ディスクを返却(途中持ち出しも可能)
- **Type IIサブシステムローカルストレージ**
	- ▶ NVMe SSD、合計1.3PB(ノード内6.4TB)
	- ▶ 総合性能: 640GB/s
	- ▶ 100ノード分は「BeeGFS」により分散共有ストレージ化

# **スーパーコンピュータ「不老」 Type I サブシステム**

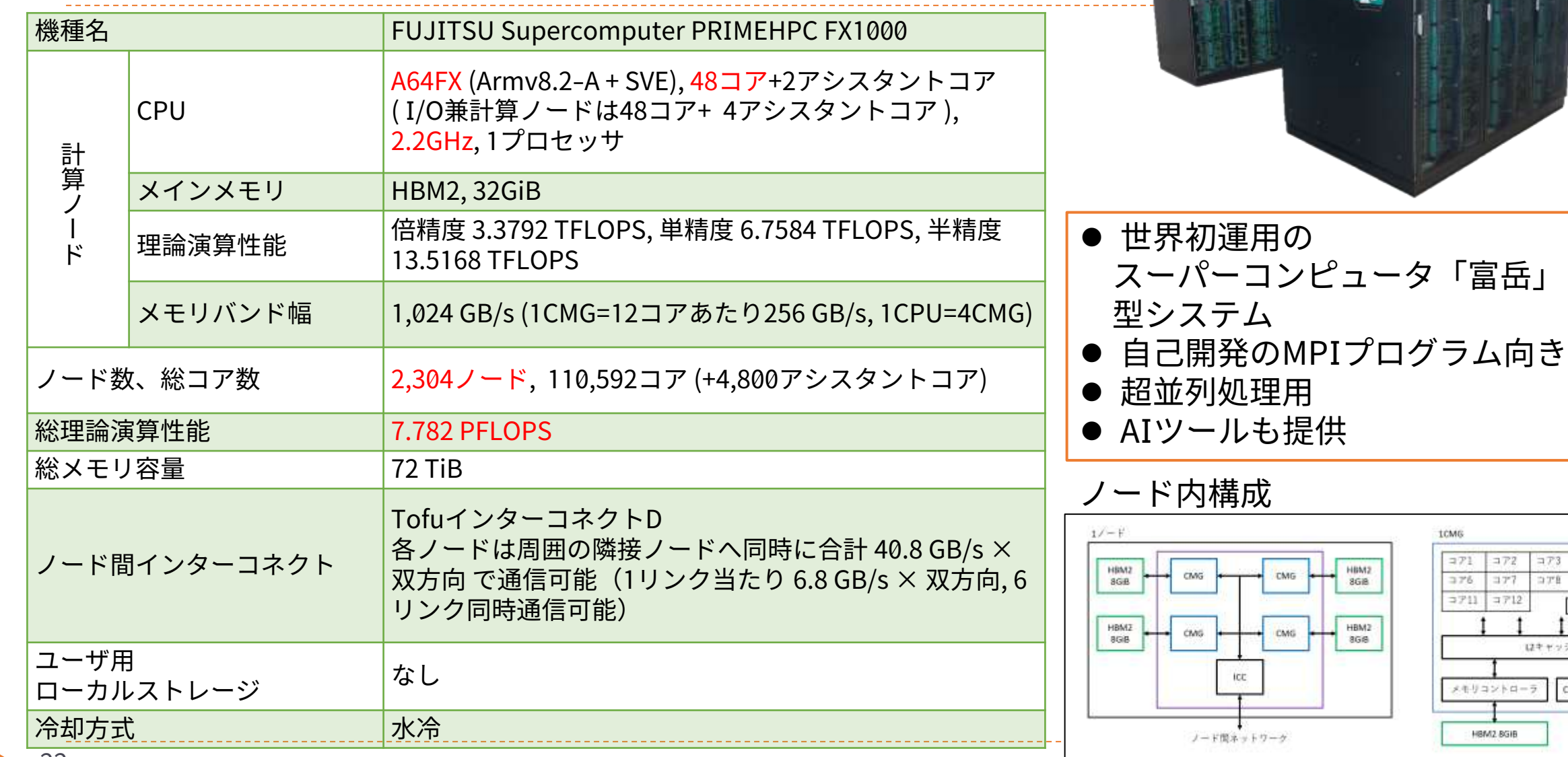

ನಿ

 $775$ 

 $3710$ 

 $=74$ 

 $179$ 

アシスタントコア

CMG間インタフェーフ

**ECMG** 

 $173$ 

ヤッシュ

# **スーパーコンピュータ「不老」 Type II サブシステム**

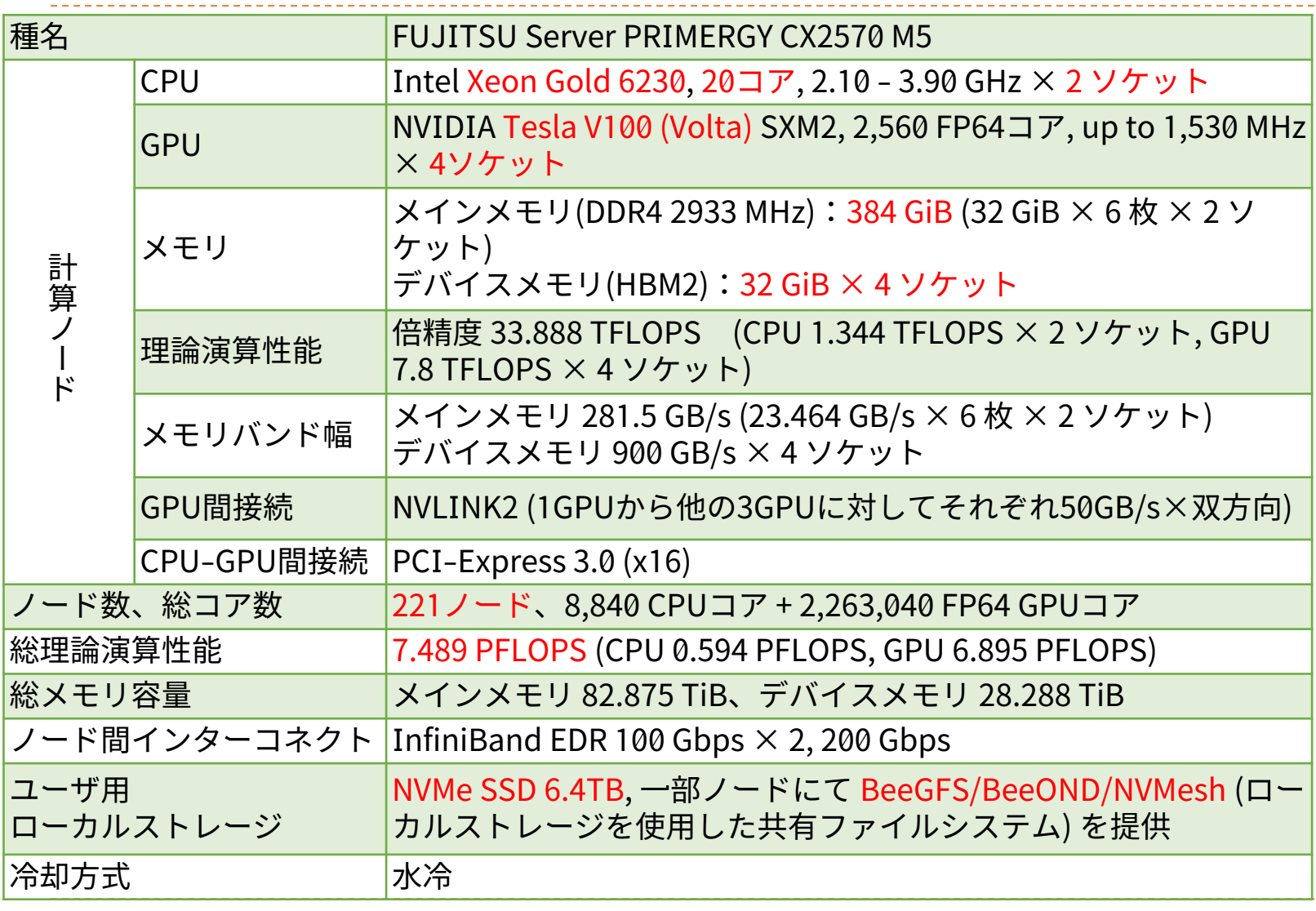

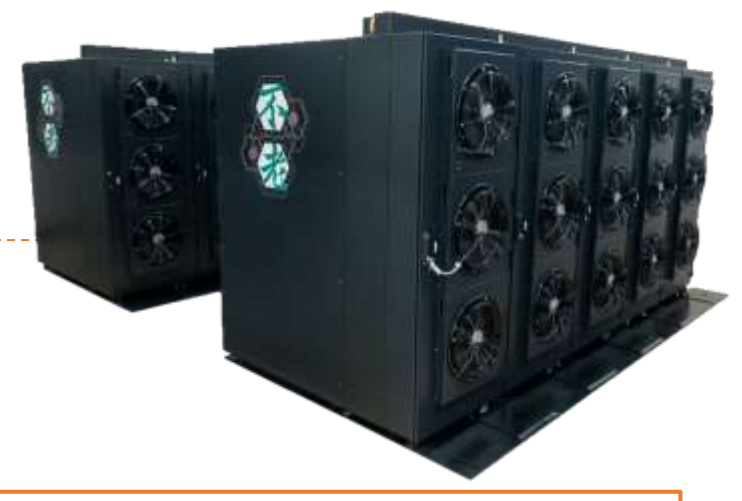

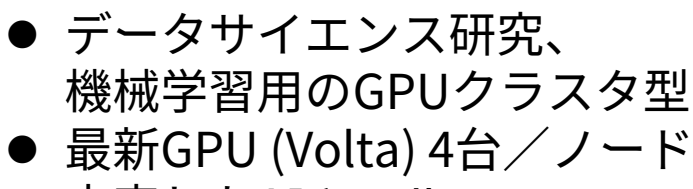

- 充実したAIツール
- 高速SSDローカルディスク

ノード内構成

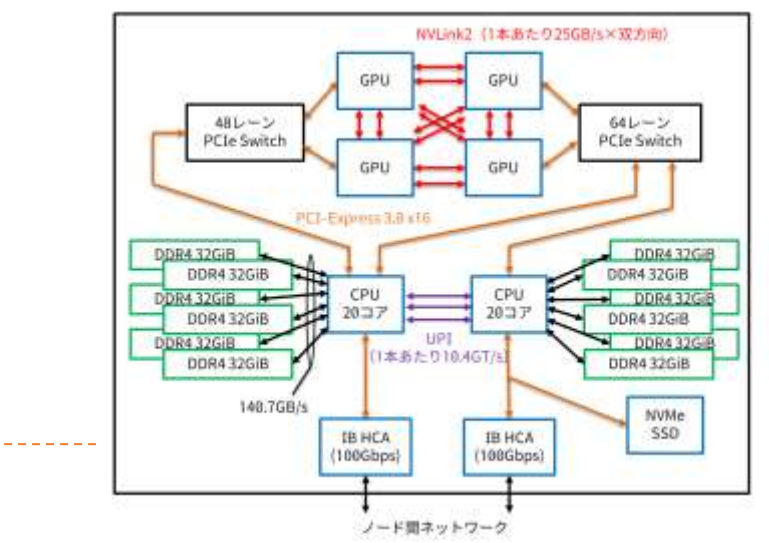

## **スーパーコンピュータ「不老」 Type III サブシステム**

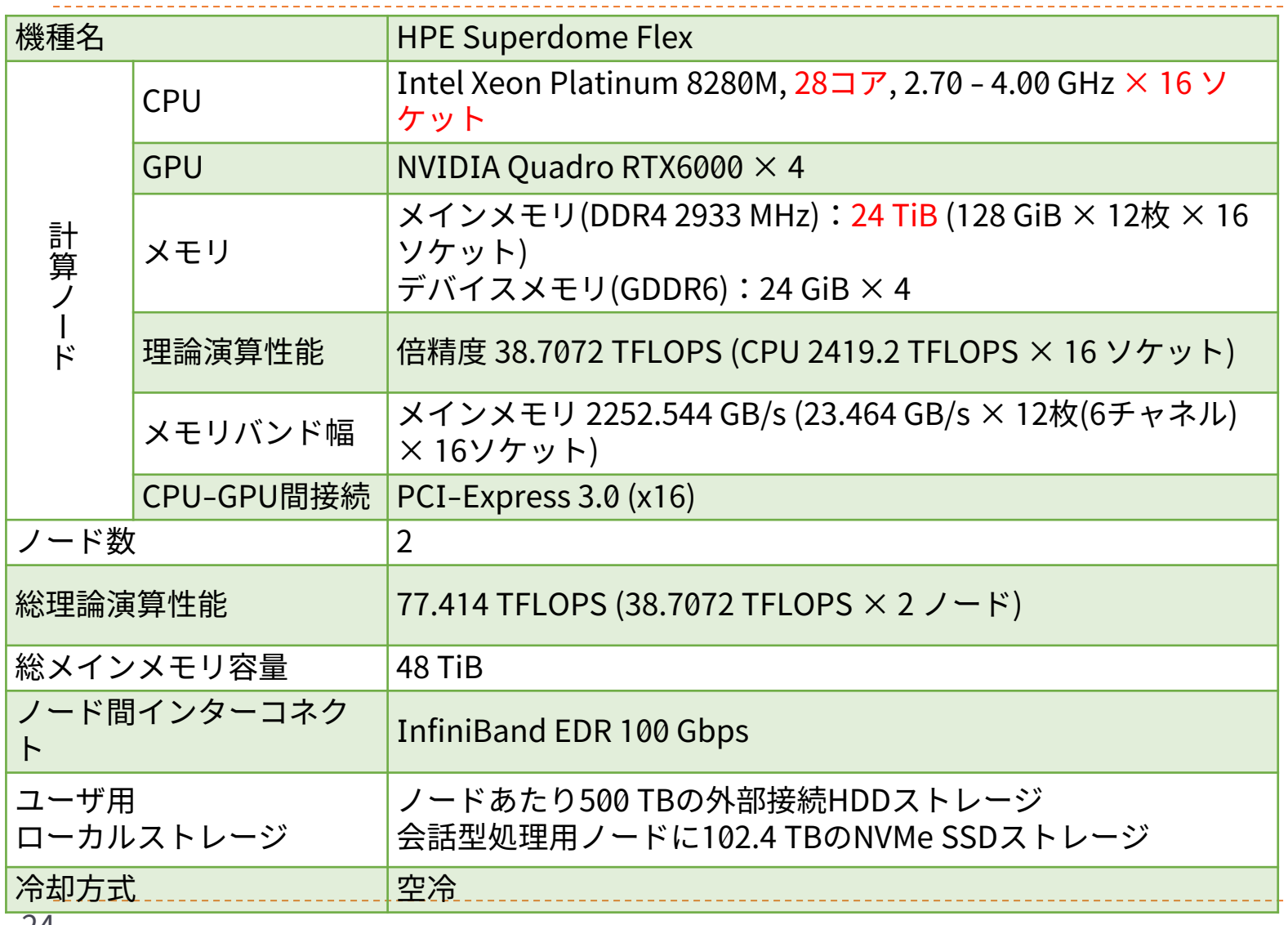

● 大規模共有メモリ (24TiB) ● プリポスト処理用、可視化処理用 ● NICE DCVを用いたリモート可視化 ● 1ノードをバッチ処理、1ノードを 会話型処理に利用

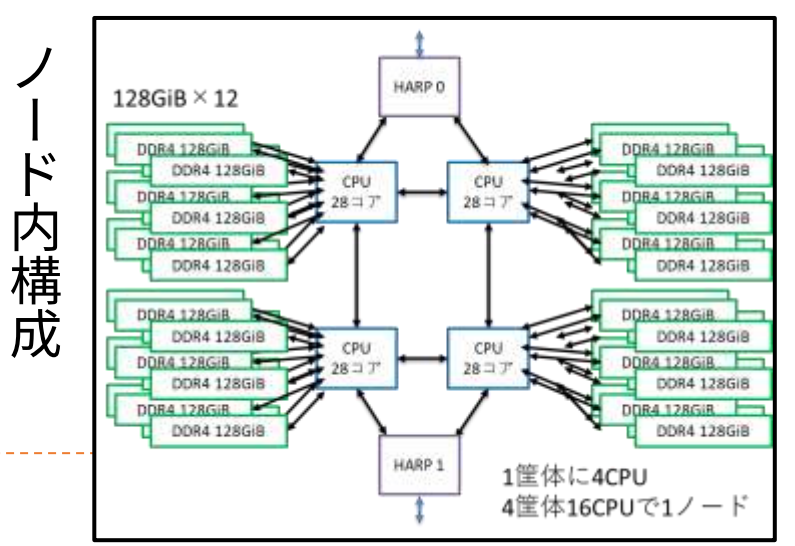

24

**スーパーコンピュータ「不老」 クラウドシステム**

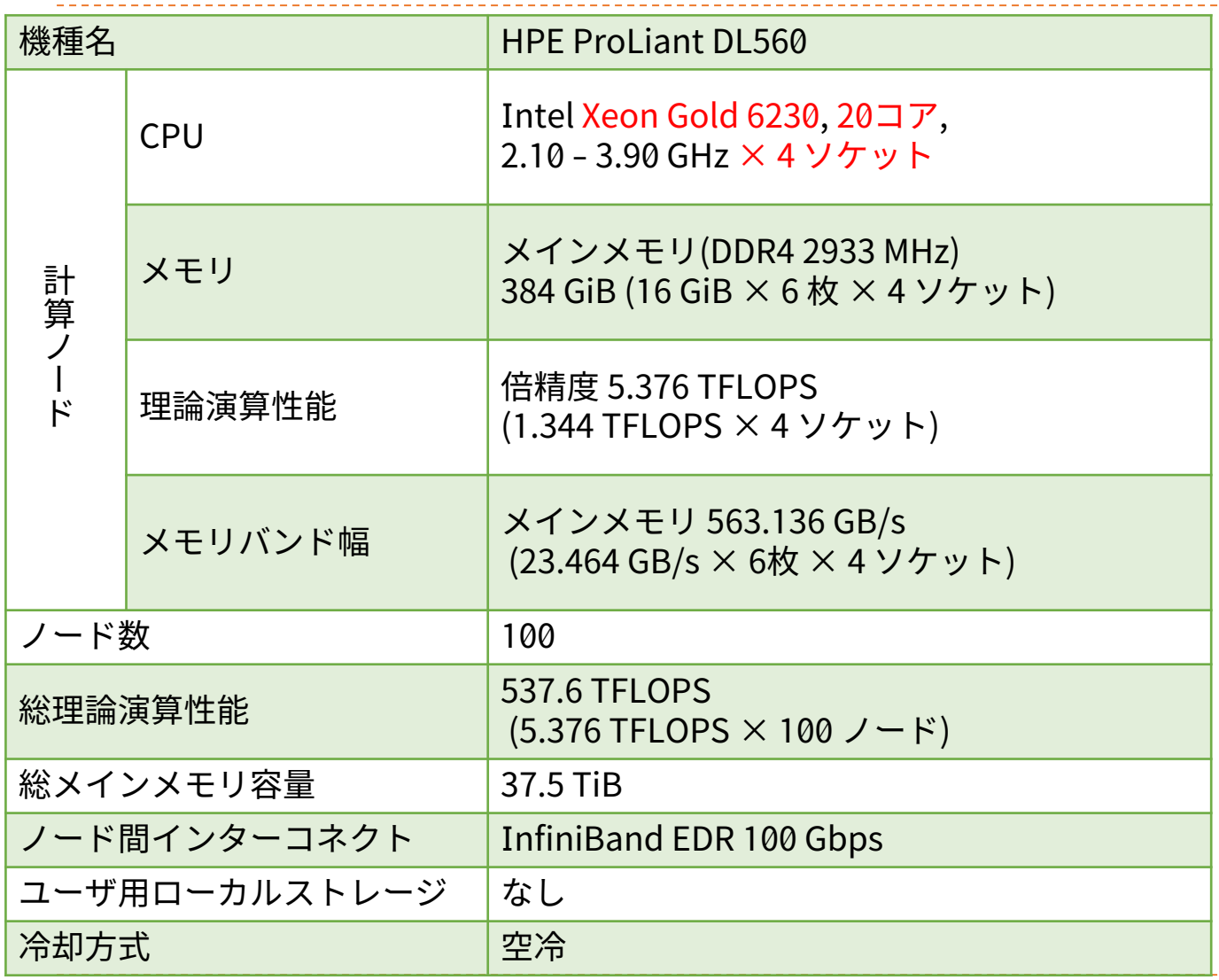

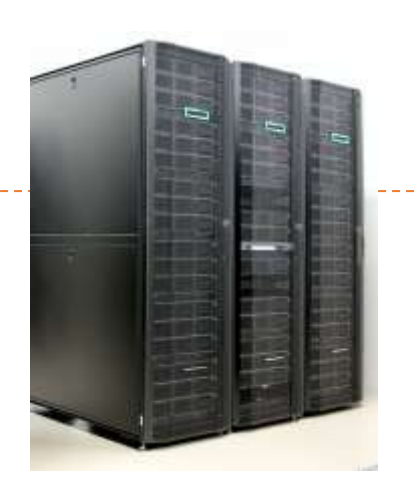

⚫ 研究室クラスタから移行しやすい Intel CPU搭載システム ● 高いノードあたりCPU性能 (4ソケット) ● 時刻を指定してのバッチジョブ・インタラ クティブ利用が可能

ノード内構成

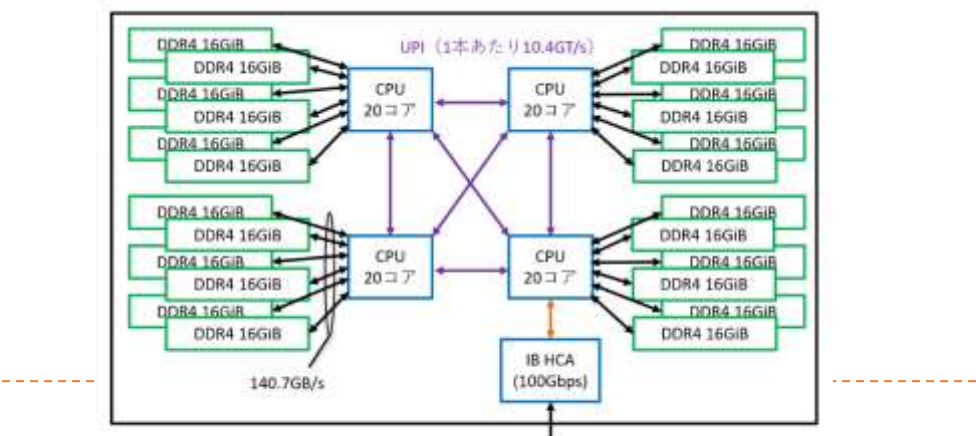

ノード関ネットワーク

**スーパーコンピュータ「不老」 ホットストレージ**

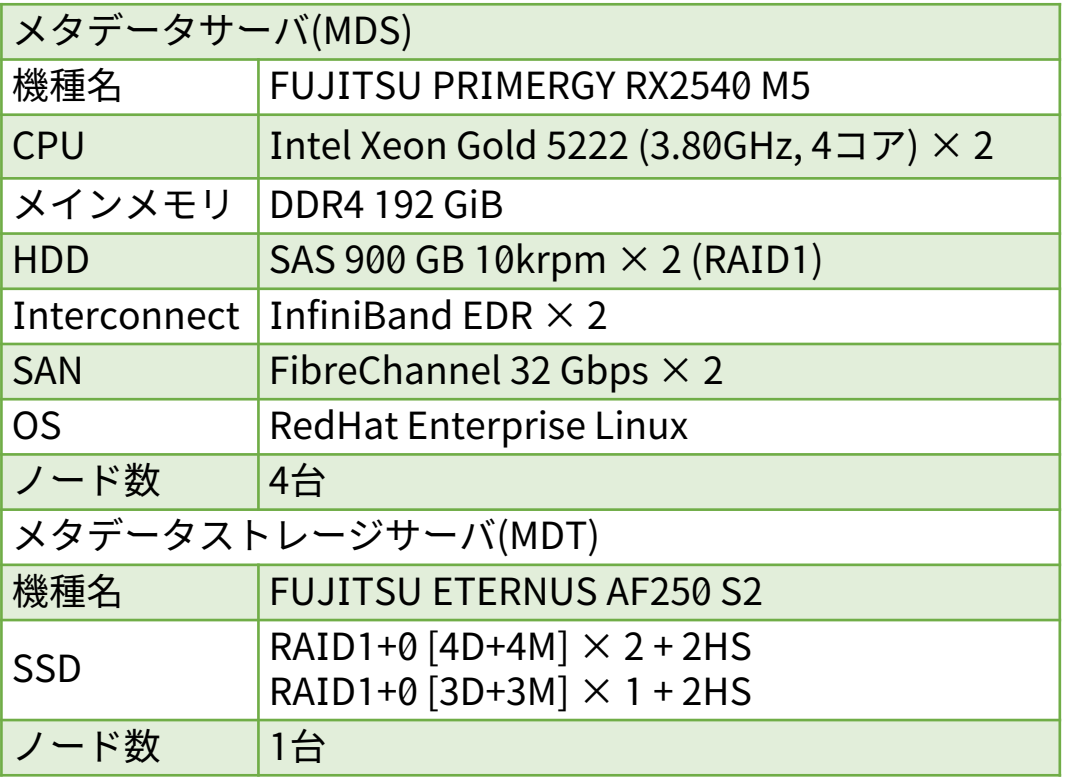

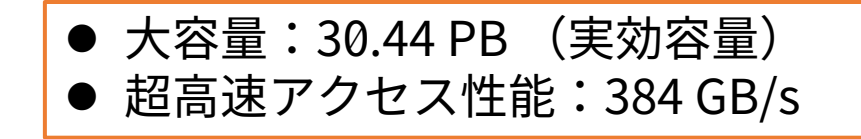

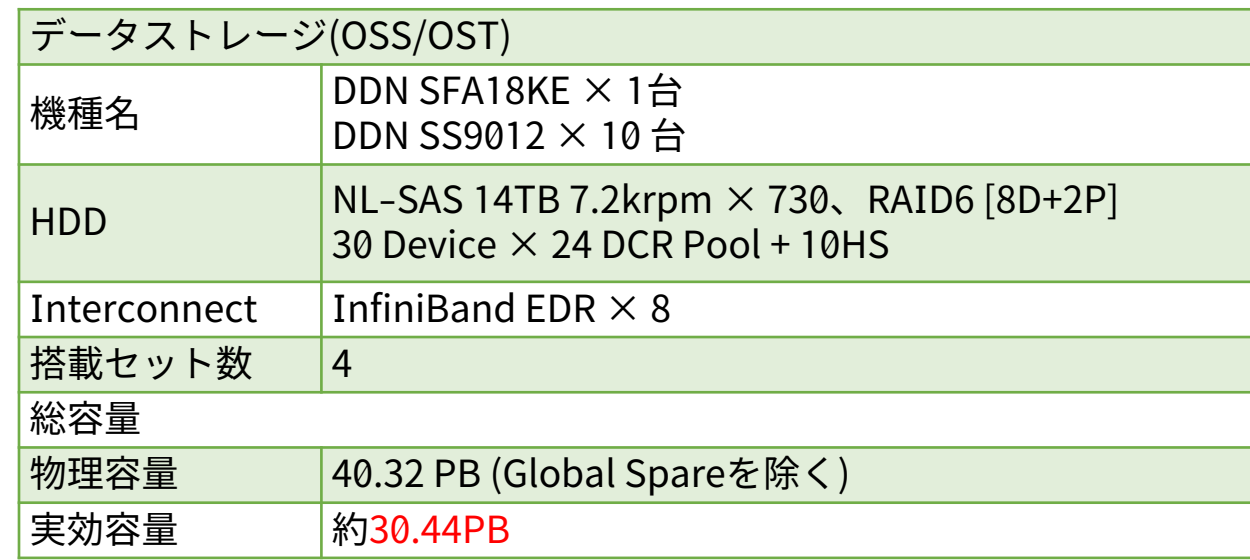

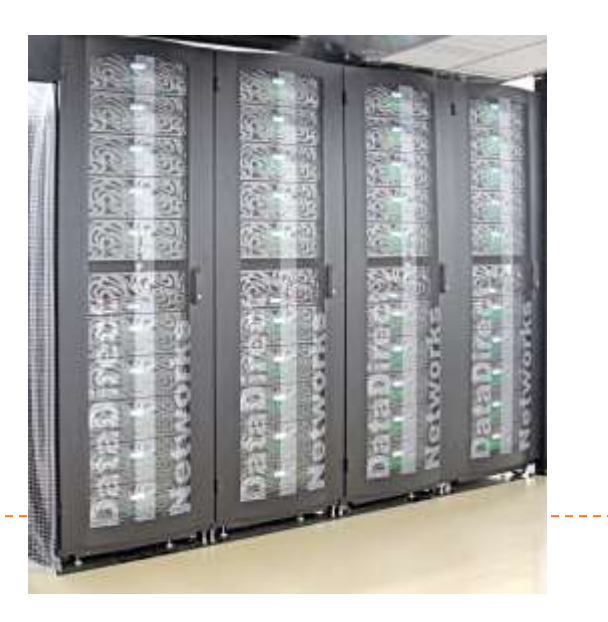

**スーパーコンピュータ「不老」 コールドストレージ**

**フェーズ1: 2020年7月1日より稼働開始**

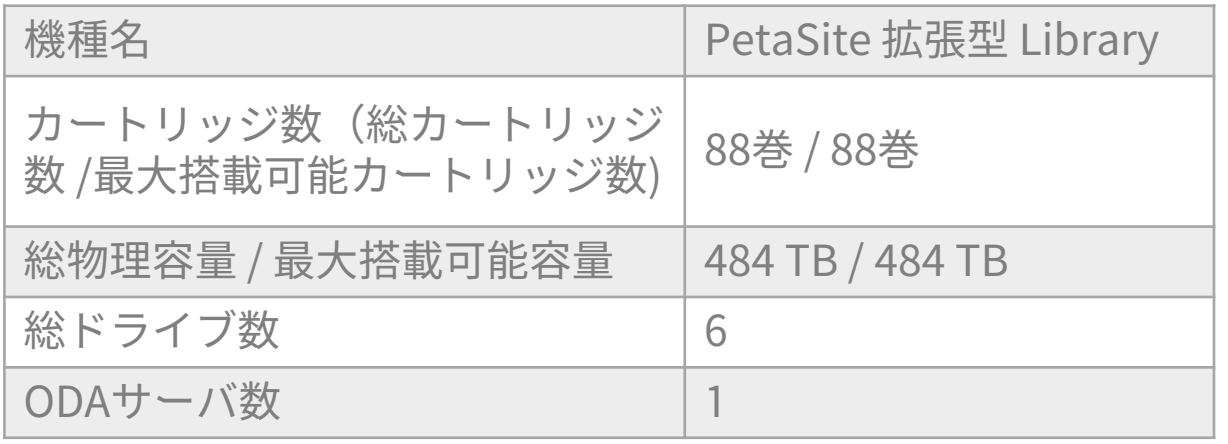

#### **フェーズ2: 2021年2月1日より稼働開始**

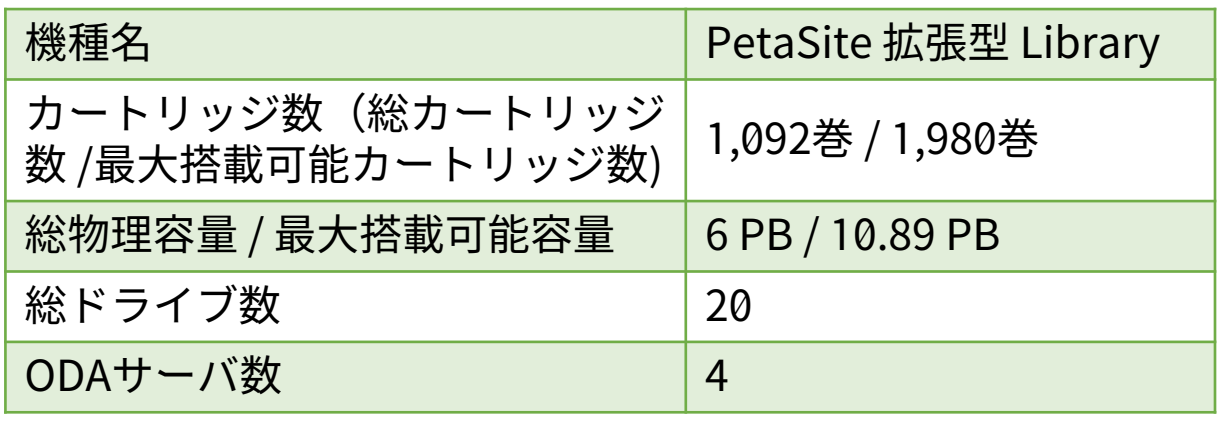

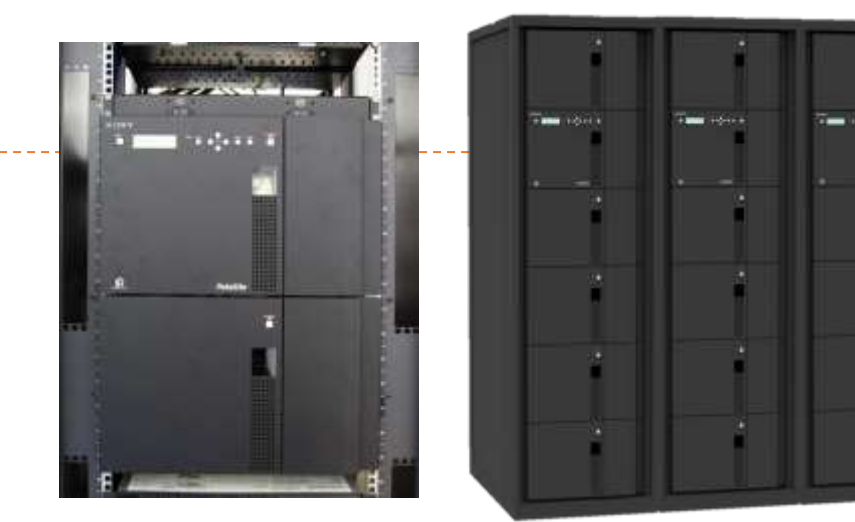

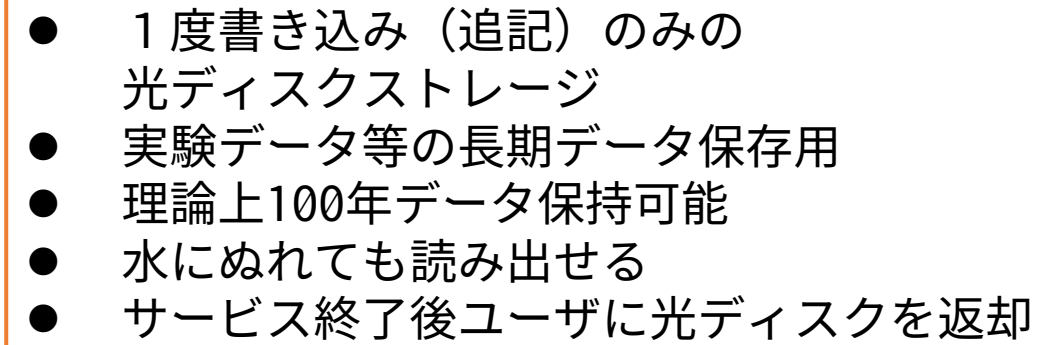

**スーパーコンピュータ「不老」 ハードウェア構成一覧**

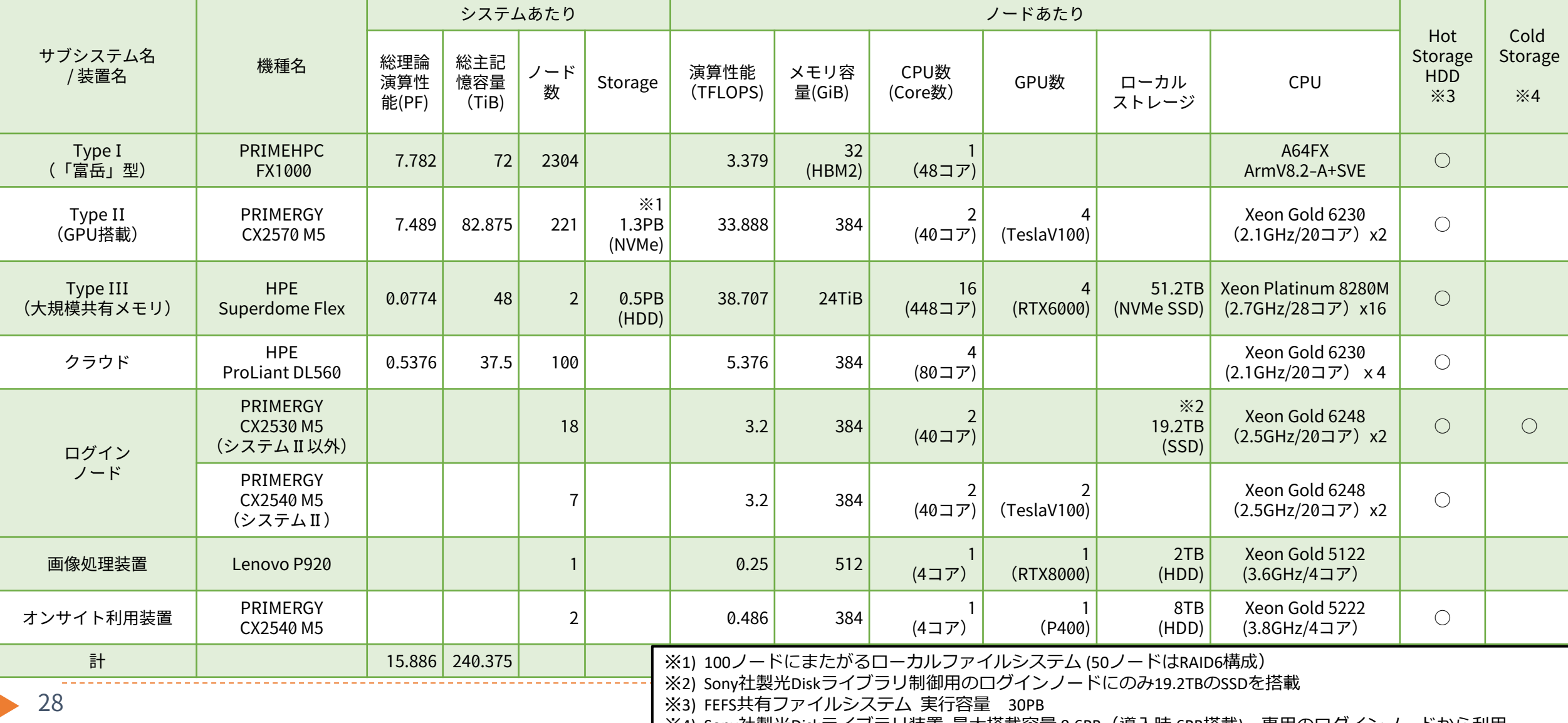

※4) Sony仕製光Diskフイノフリ装直 最大拾載谷重 9.6PB(導人時 6PB拾載)。専用のロクインノートから利用。

# **スーパーコンピュータ「不老」 ソフトウェア利用環境について**

#### **「不老」はサブシステムごとにハードウェア構成や主な用途が異なるため、 使えるソフトウェアが異なる**

#### **提供ソフトウェアの多くはmoduleコマンドによって制御されている**

- module availコマンドで利用可能なmoduleを確認できる
- ▶ module loadすることで利用可能になる
- module helpで利用方法などを確認できる
- 一部のmoduleは特定のmoduleをloadすることでさらにload可能になる
- メンテナンスのタイミングなどでバージョンアップ
	- ▶ バージョンアップ情報はHPCポータルやシステム速報にて提供
- ▶ 詳細は利用手引書を参照
- 一般ユーザによるpipやSpackの利用は自由

# **スーパーコンピュータ「不老」 ソフトウェア利用環境:プログラム開発環境など**

• 30

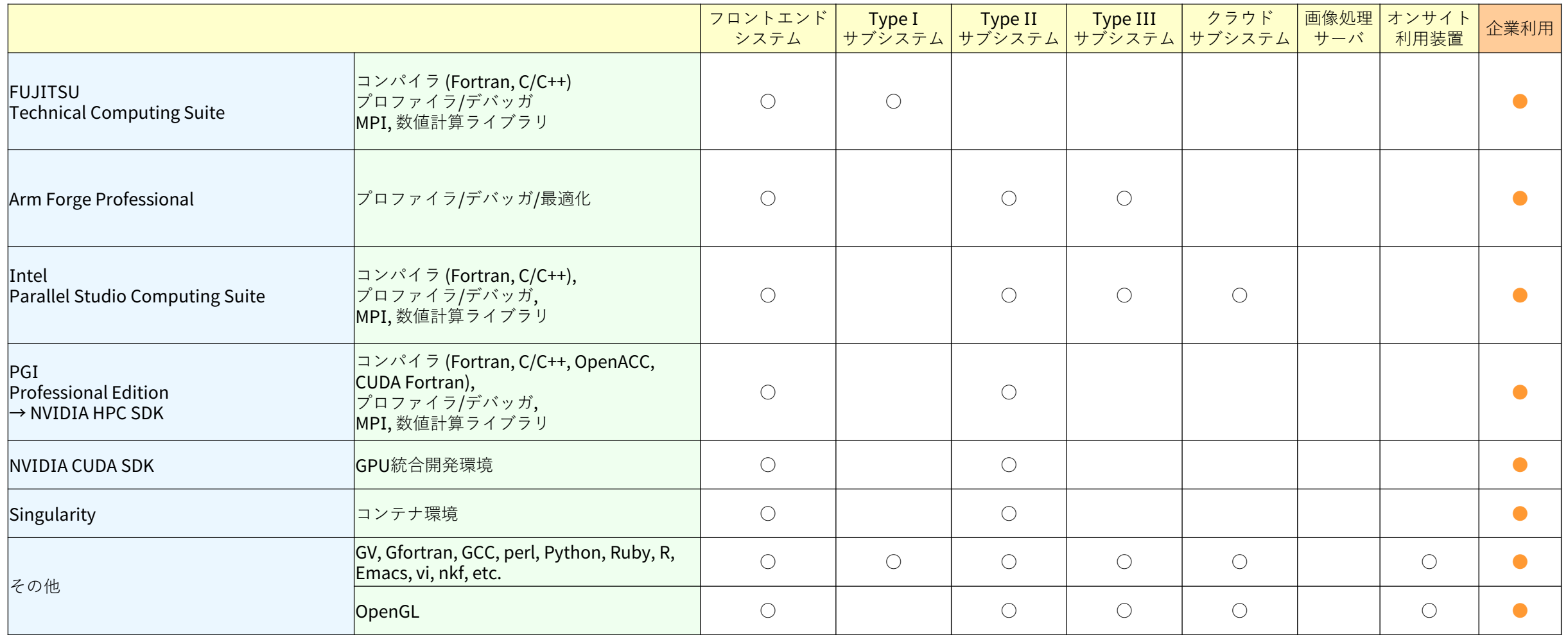

### **スーパーコンピュータ「不老」 ソフトウェア利用環境:ライブラリ**

• 31

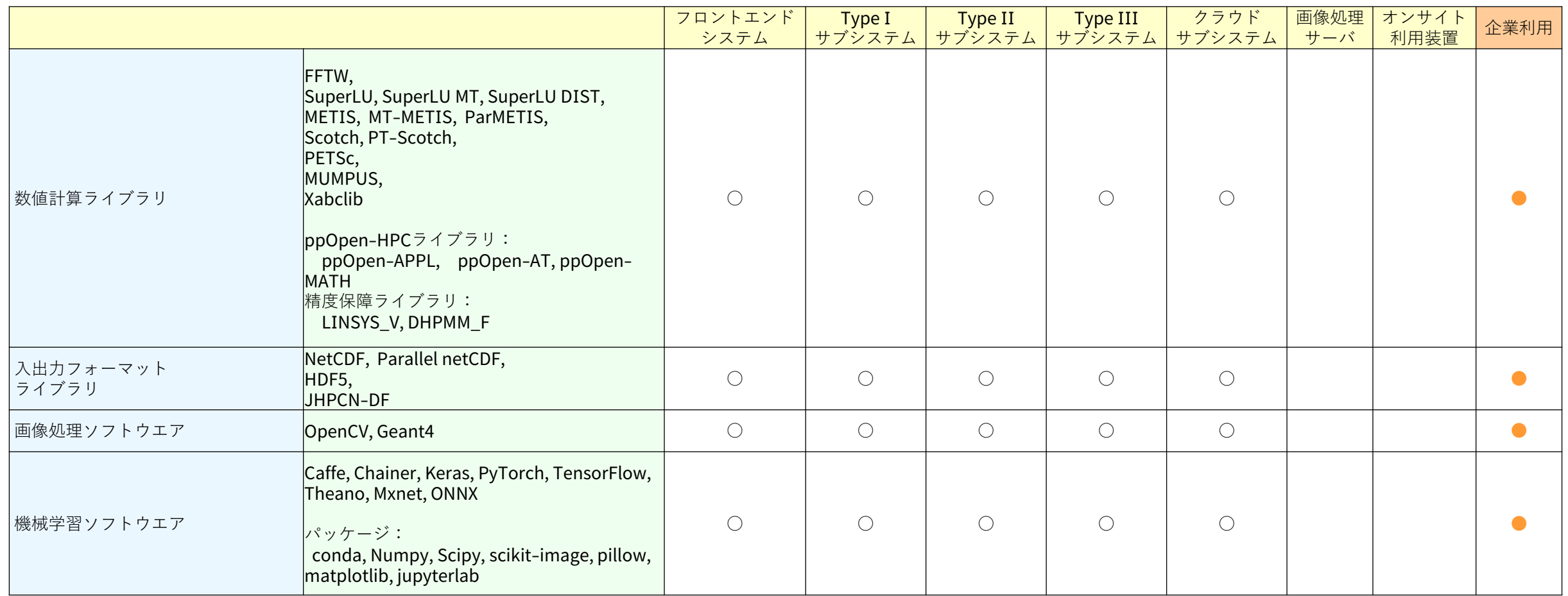

# **スーパーコンピュータ「不老」 ソフトウェア利用環境:解析ソフトウエア**

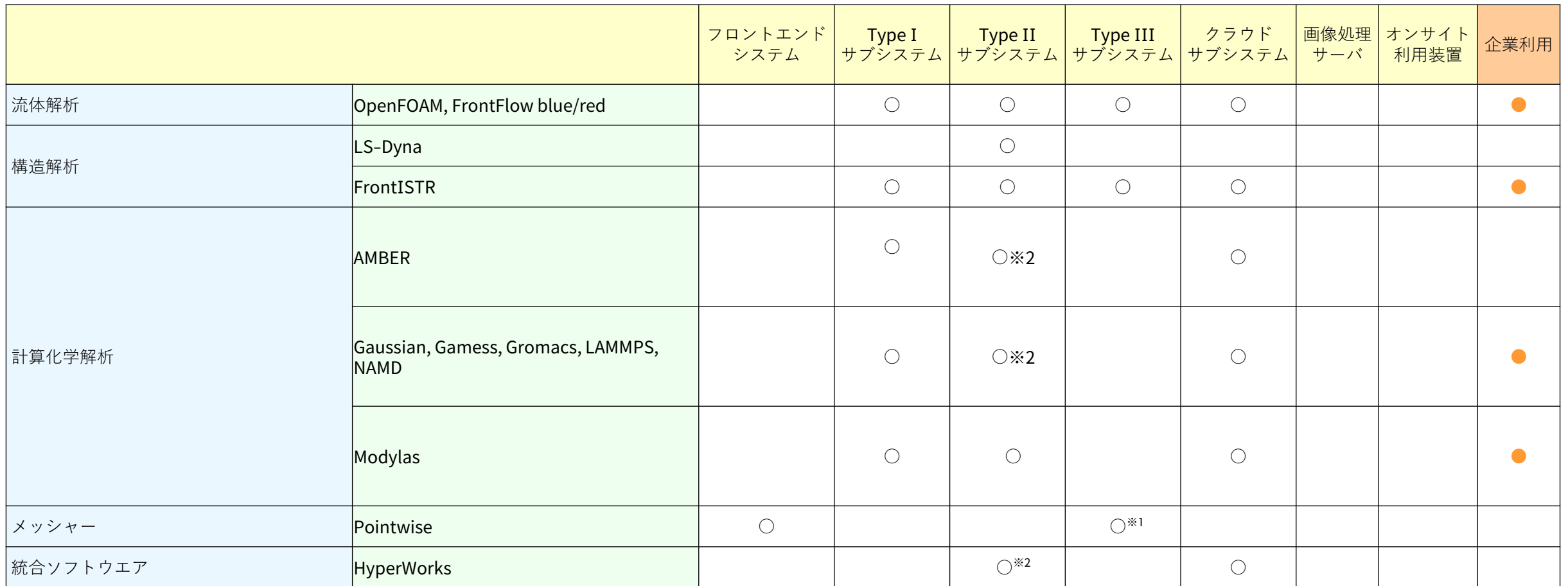

※1 Type IIIサブシステムの会話型ノード(lm01)で利用可。

※2 CPU並列版の他にGPU対応版が利用可。

32

## **スーパーコンピュータ「不老」 ソフトウェア利用環境:可視化ソフトウエア**

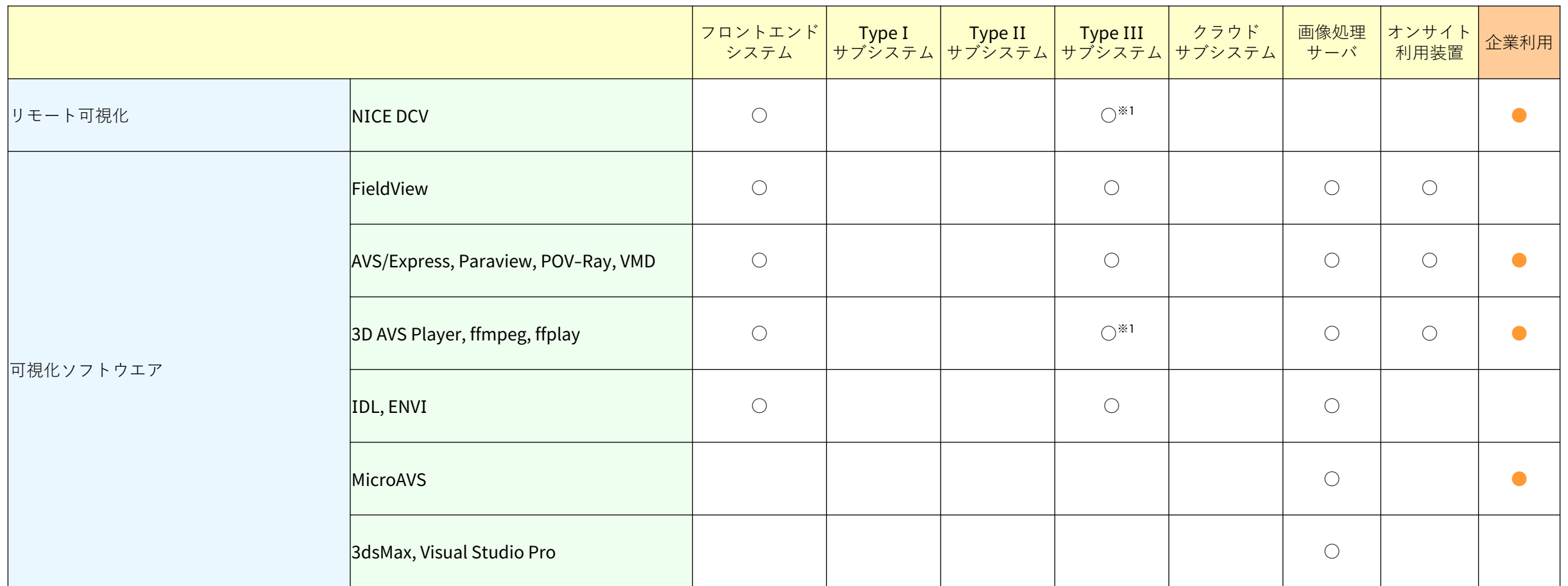

※1 Type IIIサブシステムの会話型ノード(lm01)で利用可。

33

### **計算サブシステムの使い分け**

**どのサブシステムを使えば良いのか**

# **各サブシステムの特徴から選ぶ**

#### **Type Iサブシステム**

- ▶ 特徴:FX100の後継機、「富岳」と同じアーキテクチャ、ノード数が多い
- ▶ 主な対象利用者:FX100や「富岳」で実績のあるプログラムを動かしたい、富士通コンパイラ を使いたい、大規模分散(MPI)並列実行したい

#### **Type IIサブシステム**

- ▶ 特徴:Intel CPU + NVIDIA GPU 、ローカルSSD搭載
- 主な対象利用者:GPUを使いたい、高いI/O性能が欲しい

#### **Type IIIサブシステム**

- 特徴:大容量メモリ環境、可視化システムと接続
- 想定される利用者:大容量メモリを使いたい、可視化システムを使いたい

#### **クラウドシステム**

- 特徴:インタラクティブ実行、Intel CPU×4ソケット搭載
- 想定される利用者:インタラクティブ処理がしたい、高いノード内CPU並列演算性能が欲しい、 **12.35 研究室のワークステーション・小規模クラスタの代わりに使いたい**

### **用途から選ぶ(1/3)**

#### **旧システム利用者はどのシステムを使うのがオススメ?**

- ▶ 旧FXシステム → Type Iサブシステム
- ▶ 旧CXシステム → Type IIサブシステム または クラウドシステム
- 旧UVシステム → Type IIIサブシステム
# **用途から選ぶ(2/3)**

- **対象プログラムの属性とサブシステムの対応**
	- ▶ 大規模分散(MPI)並列 → Type Iサブシステム
	- ▶ GPU、高速I/O → Type IIサブシステム
	- 可視化、大容量メモリ → Type IIIサブシステム
	- ▶ ノード内CPU並列実行で高い計算性能 → クラウドシステム
		- OpenMP並列化は行えているがMPI並列化は行えていない場合など
	- 機械学習 → Type Iサブシステム または Type IIサブシステム
		- ▶ 対象プログラム(利用するフレームワークなど)がGPU向けに最適化されているならType II、「富 岳」向けに最適化されているならType I
	- インタラクティブ実行 → 大容量メモリも必要ならType IIIサブシステム、それ以外はクラ ウドシステム
	- ▶ 研究室のワークステーションや小規模PCクラスタ(Core i, Xeonなどx86系のCPUを搭載)の代 わりに使いたい、高速化・大規模化したい
		- → GPUを使いたいならType IIサブシステム、それ以外はクラウドシステム

## **用途から選ぶ(3/3)**

- **「○○というソフトウェアを使いたいのだが?」**
	- 「ソフトウェア利用環境」の表に従う、以下のWebページでも公開中
		- <http://www.icts.nagoya-u.ac.jp/ja/sc/software.html>
	- それ以外は、利用実績を元に考えると良い
		- 「富岳」での利用実績がある → Type Iサブシステム
		- ▶ GPUを用いた利用実績がある → Type IIサブシステム
		- ▶ それ以外 → クラウドシステム、大容量メモリが必要であればType IIIサブシステム
	- ▶ 各サブシステムに適したコンパイラの違いも参考に
		- Type I:富士通、LLVM
		- ▶ Type II: Intel、LLVM、GNU、<del>PGI</del> NVIDIA
		- ▶ Type III : Intel、LLVM、GNU
		- ▶ クラウド:Intel、LLVM、GNU
		- ▶ ※OSSとして公開されているソフトウェア等を自分でコンパイルして利用する場合は、対応 ----するコンパイラや関係するライブラリの情報も確認してサブシステムを選択してください---

## **利用料金体系**

**2022年度版**

# **スーパーコンピュータ「不老」 課金体系 (1/8)**

- **前払い定額制(プリペイド形式)**
	- ▶ 利用すべき資源の料金を前払いして利用
	- 利用ポイントに変換して利用
- **単年度会計(4月1日~翌年3月31日)**
	- 年度途中で申込み可能だが、利用終了は年度末
	- 年度末に余った利用ポイントは没収
- **一度の申込みで全てのサブシステムと可視化システムを利用可能**
	- ▶ Type I、Type II、Type III、クラウド 全て共通

# **スーパーコンピュータ「不老」 課金体系 (2/8)**

## **アカデミックユーザ(大学、研究機関など所属)向けプラン**

- 基本負担金
	- ▶ 利用登録1名につき年額10,000円
	- ▶10,000利用ポイントを付加(他ユーザへの譲渡不可)
- 追加負担金
	- ▶ 1,000円単位で追加が可能
	- ▶ 50万円未満: 1円あたり1ポイント付加
	- ▶ 50万円以上: 1円あたり1.25ポイント付加

※利用審査なし

- 予算(運営費交付金や科研費など)が確認できる、平和利用に限る、といっ た基本的な条件を満たせばOK
- 利用後の報告等も不要(成果登録にはご協力いただけると助かります)

# **スーパーコンピュータ「不老」 課金体系 (3/8)**

## **Type Iサブシステム(「富岳」型ノード)消費ポイント**

- ▶ 計算課金:利用ノード数×経過時間[s] × 0.0056
	- ▶基本負担金1万円=1万ポイント付加で利用可能な目安
		- □1ノードを 約21日
		- □4ノードを 約 5日
	- 10万円(基本利用料金1万円、追加料金9万円) =10万ポイント付加で利用可能な目安
		- □1ノードを 約207日
		- □4ノードを 約 52日
		- □8ノードを 約 26日
	- ▶1ノードの年間利用額:約16万9000円 □保守日等を考慮し年間350日利用できると仮定、以下同様

# **スーパーコンピュータ「不老」 課金体系 (4/8)**

#### **Type IIサブシステム(GPUノード)消費ポイント**

- ▶ 計算課金: 利用GPU数×経過時間[s] × 0.007
	- 基本負担金1万円
		- =1万ポイント付加で利用可能な目安

□1ノード (1GPU) を 約17日

□ 1 ノード(4GPU)を 約 4日

▶ 10万円(基本利用料金1万円、追加料金9万円) =10万ポイント付加で利用可能な目安

□1ノード (1GPU) を 約165日

- □ 1 ノード (4GPU)を 約 4 1 日
- □4ノード (16GPU) を 約 10日
- ▶ 1 ノード(4GPU)の年間利用額:約8 4万7000円

※ cx-shareリソースグループを使った場合 のみGPU=1で計算されます

## **スーパーコンピュータ「不老」 課金体系 (5/8)**

#### **Type IIIサブシステム(バッチ処理)、および クラウドシステムの消費ポイント**

▶ 計算課金:利用ソケット数×経過時間[s] × 0.002

#### 基本負担金1万円 =1万ポイント付加で利用可能な目安

□1ソケットを 約58日

□ 4 ソケットを 約14日

- 10万円(基本利用料金1万円、追加料金9万円) =10万ポイント付加で利用可能な目安
	- □ 4ソケットを 約145日
	- □32ソケットを 約 18日
- ▶ 2ソケットの年間利用額:約12万1000円

◆ Type III:1ソケット当たり28コア ◆ クラウド:1ソケット当たり20コア

# **スーパーコンピュータ「不老」 課金体系 (6/8)**

# **Type IIIサブシステム(会話型処理)消費ポイント**

- ▶ 計算課金:利用CPUコア数×経過時間[s]×0.002
- 各計算サブシステムの備えるinteractiveジョブクラスはバッチジョブ扱いの課 金です (fx-interactive, cx-interactive, cxgfs-interactive, cl-interactive)
- ▶ 2020年度に適用されていたログインノード上での処理に対するポイント消費は 撤廃されました。
	- ▶ ただし、ログインノード上での並列度やメモリ使用量が大きなプログラム、 実行時間が長いプログラムの実行は他のユーザに影響するためおやめくださ い。そのようなプログラムは強制終了させる可能性もあります。

**スーパーコンピュータ「不老」 課金体系 (7/8)**

- **ホットストレージ**
	- ▶ ファイル課金
		- ▶ 1 TB 以下の場合(Home + Large):徴収しない
		- ▶ ファイルの使用容量が1TB を超えた場合: 超えた容量について、1GB につき 1日当たり 0.01 ポイント
		- ▶ 例) 2TB(2000GB)利用: 1000GBが課金対象 ⇒ 10ポイント/日 ⇒300円/30日、3,500円/350日 (保守などで停止する日については徴収しない)

※128TBを超える場合は、全体容量を考慮して、削除依頼 をさせていただくことがあります【予定】。 ※128TBを超える容量が必要な場合は、事前に相談ください。

**スーパーコンピュータ「不老」 課金体系 (8/8)**

- **コールドストレージ**
	- ▶ ファイル課金
		- $\rightarrow$  1  $\Box$ : 50TB
		- □1回だけ書き込める(追記可能)の光ディスク×10枚 (1枚約5TB) ▶ファイル負担経費(初回利用時のみ必要):1口 190,000円 ▶ファイル管理経費(毎年必要、基本負担金とは別):1口 10,000円

※ユーザの利用終了時、もしくは、スーパーコンピュータ 「不老」運用終了時に、光ディスクを持ち帰りいただけます。

**スーパーコンピュータ「不老」 新サービス:ノード準占有利用**

## **ノード準占有利用**

- ▶ 1時間以内のジョブ実行開始を保証
- ▶ バッチ利用のみ

## **▶ 1ノード、1ヶ月間の利用負担金**

- ▶ Type IIサブシステム:210,000円(通常価格の約2.8倍)
- ▶ クラウドシステム: 62,000円(通常価格の約2.8倍)

# **スーパーコンピュータ「不老」 新サービス:クラウドノード予約利用**

#### **クラウドノード予約利用**

▶ 専用の予約システム「UNCAI」(Webブラウザで操作)でノードを予約して利 用する

#### ▶ 利用料金

- ▶ 計算課金:利用コア数×経過時間[s] × 0.0001 (ソケット当たりコア数を考えればバッチ実行と同等)
	- ▶ 1 ソケット当たり20コア、10コア(0.5ソケット)から利用可能
	- 利用可能なメモリ容量もコア数に比例
	- 基本負担金1万円でXeon Gold 20コア1ソケットを約58日間使用可能

**スーパーコンピュータ「不老」 新サービス:グループ利用**

### **グループ利用**

- ▶ 1口10人まで、10万円で100,000ポイント付与
	- ▶参考:2020年度は20人まで20万円で200,000ポイント
- ▶ 登録料なし
- ▶ 個人利用(個別に1万円×10人が個別に基本負担金を払う)との違い
	- ▶ 100,000ポイントを10人で共有して利用可能
	- ▶ 個人利用の基本負担金で付与された10,000ポイントは他者と共有して利用で きない

# **お試し利用、リテラシー利用**

#### **トライアルユース**

- ソフトウェアの動作確認などへの利用を想定し、無料で利用できる制度
- ▶ お1人様1回限り利用可能、企業においては同一の課で1回限り利用可能
- アカデミックユーザは無審査、企業ユーザは書類審査あり
- ▶ 10,000ポイント付与、有効期限1ヶ月
- 終了後に報告書を提出していただきます
- **リテラシー利用(アカデミックユーザのみ)**
	- 名大学内外の学部・大学院等の講義や演習で利用いただける制度
	- ▶ 利用登録25件につき10,000円、50,000ポイント付与
	- ▶ 有効期限:上限6ヶ月(講義・演習実施期間に依存)
	- ゼミでの利用も可能(一般的にシラバスに講義として掲載されるため)

# **スーパーコンピュータ「不老」 民間利用制度(産業利用)**

- **書類での審査があります。**
- **公開型**
	- ▶ 10アカウントまで20万円
	- ▶ ポイント購入費用がアカデミック利用の2倍(20万円で100,000ポイント)
	- 企業名、課題名、報告書をWebで公開(延期制度あり)
- **非公開型**
	- ▶ 10アカウントまで40万円
	- ▶ ポイント購入費用がアカデミック利用の4倍(20万円で100,000ポイント)
	- 外部に情報は非公開(ただし内部会議では情報が出ます)
- **追加負担金も同額です。**

申込み金額に応じたポイント優遇はございません。 詳しくは、産業利用のパンフレットをご参照ください。

# **優先ジョブクラス(アカデミック・民間)**

- **TypeI、TypeII、クラウドの各サブシステム**
	- ▶ ポイントを通常の2倍消費することで利用可能なジョブクラス
	- 専用のキューにジョブを投げることで利用
	- 通常のジョブクラスが混んでいるときでも早く実行したい、というユーザの利 用を想定
	- (優先ジョブクラスも混んでしまったらすいません)

# **コンサルティング**

- **並列化、利用高度化、ISVアプリの利用方法などに関する コンサルティングを行っています。**
- **本センター教職員や学内外の専門家で構成される 専門分野相談員によるコンサルティング(面談)ができます。**
	- Web受付 Q&A SYSTEM
		- 各種ご質問、ご相談等は下記Webサイトからお問合せください。
		- $\triangleright$  https://qa.icts.nagoya-u.ac.jp/
	- 面談相談
		- 実際に画面を見ながらなど、電話やメールでは伝えにくいご質問やご相談は面談でも受け付 けています。
		- ▶ 事前にお約束の上、本センター3階図書室内のIT相談コーナーに お越しください。または、相談員が訪問させていただくことも可能です。 □ 連絡先:052–789–4366(IT相談コーナー直通)、または上記のQ&A SYSTEMから

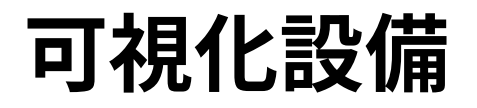

#### **情報基盤センター可視化室(本館1階)** ▶ 可視化室の利用は予約制となります

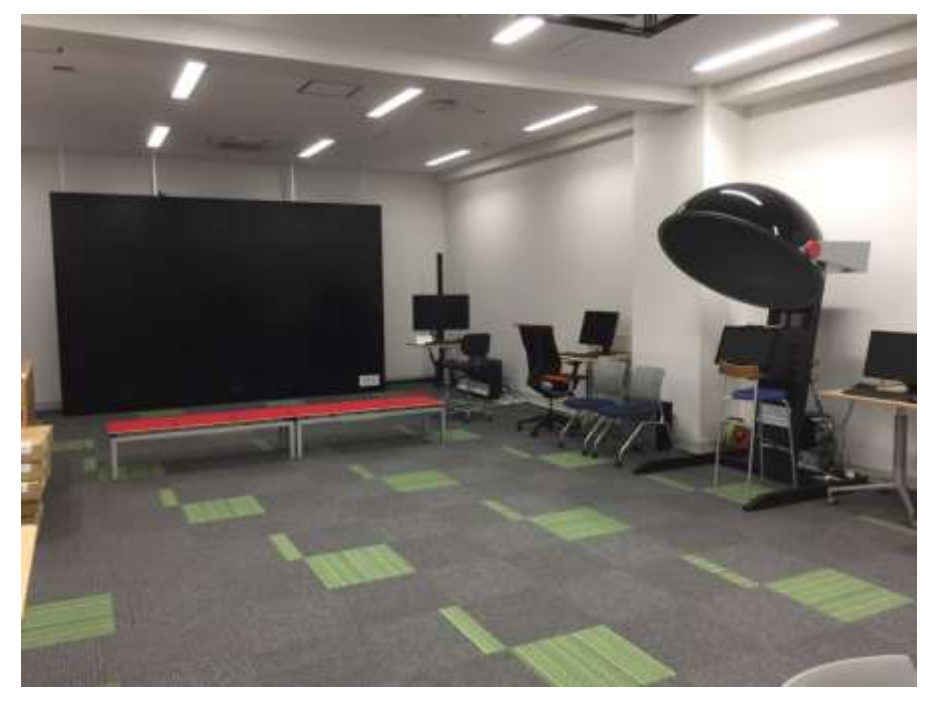

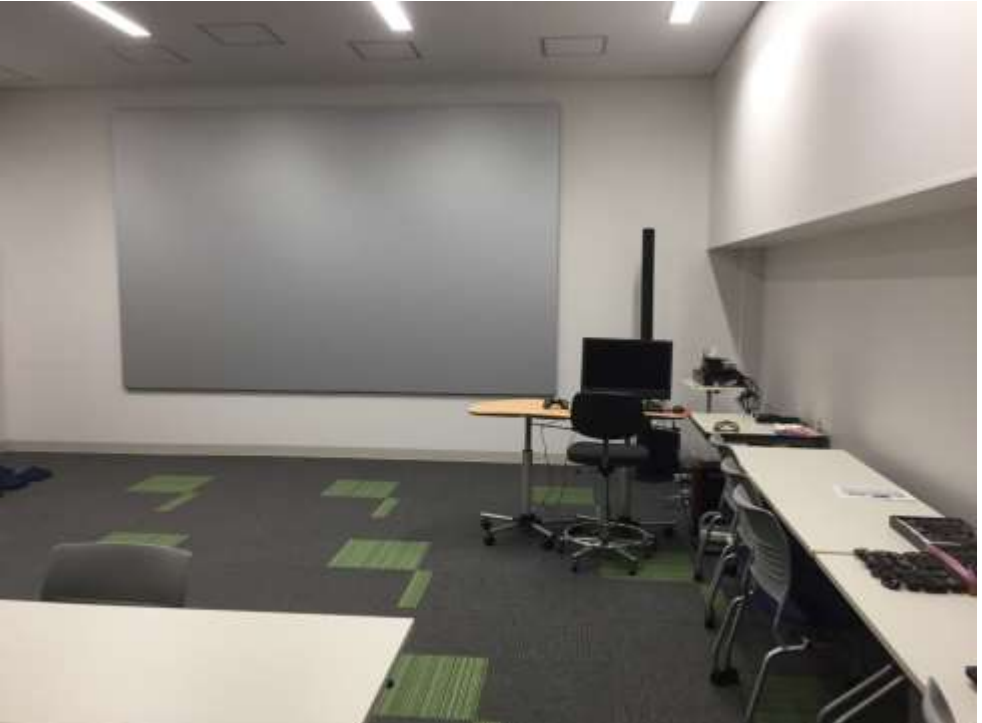

- 8K 185型タイルドディスプレイ
- 全天周映像視聴システム
- 円偏光立体視システム など

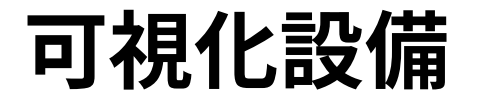

#### **情報基盤センター可視化室(本館1階)** ▶ 可視化室の利用は予約制となります

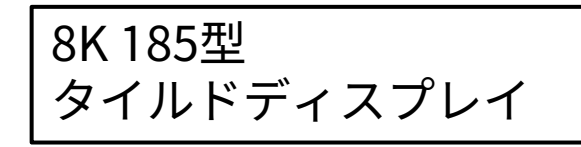

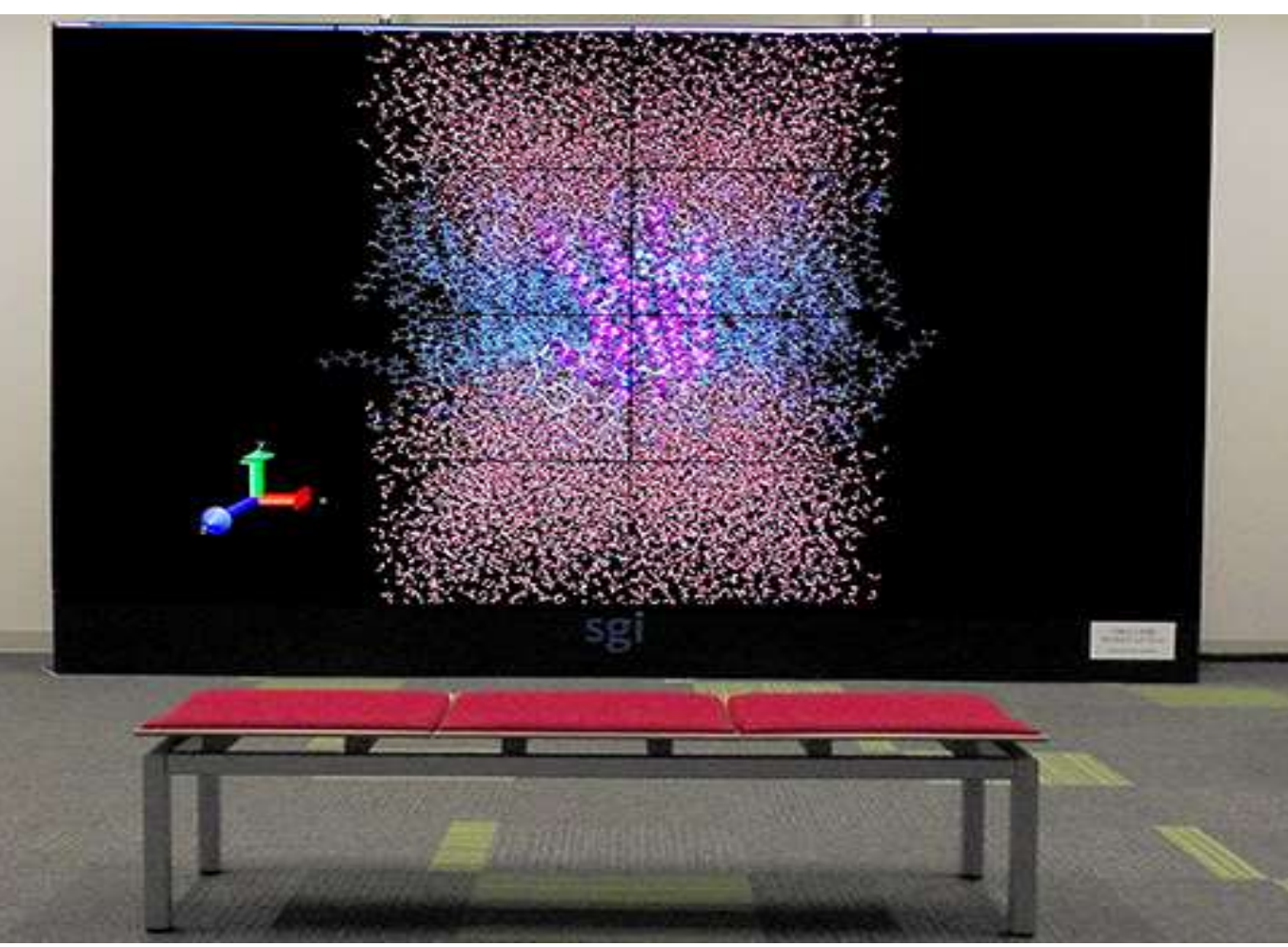

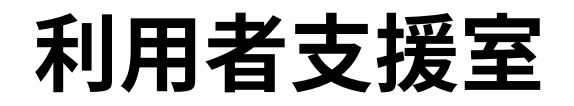

#### **情報基盤センター利用者支援室(本館3階)** ▶ 利用者支援室の利用は予約制となります

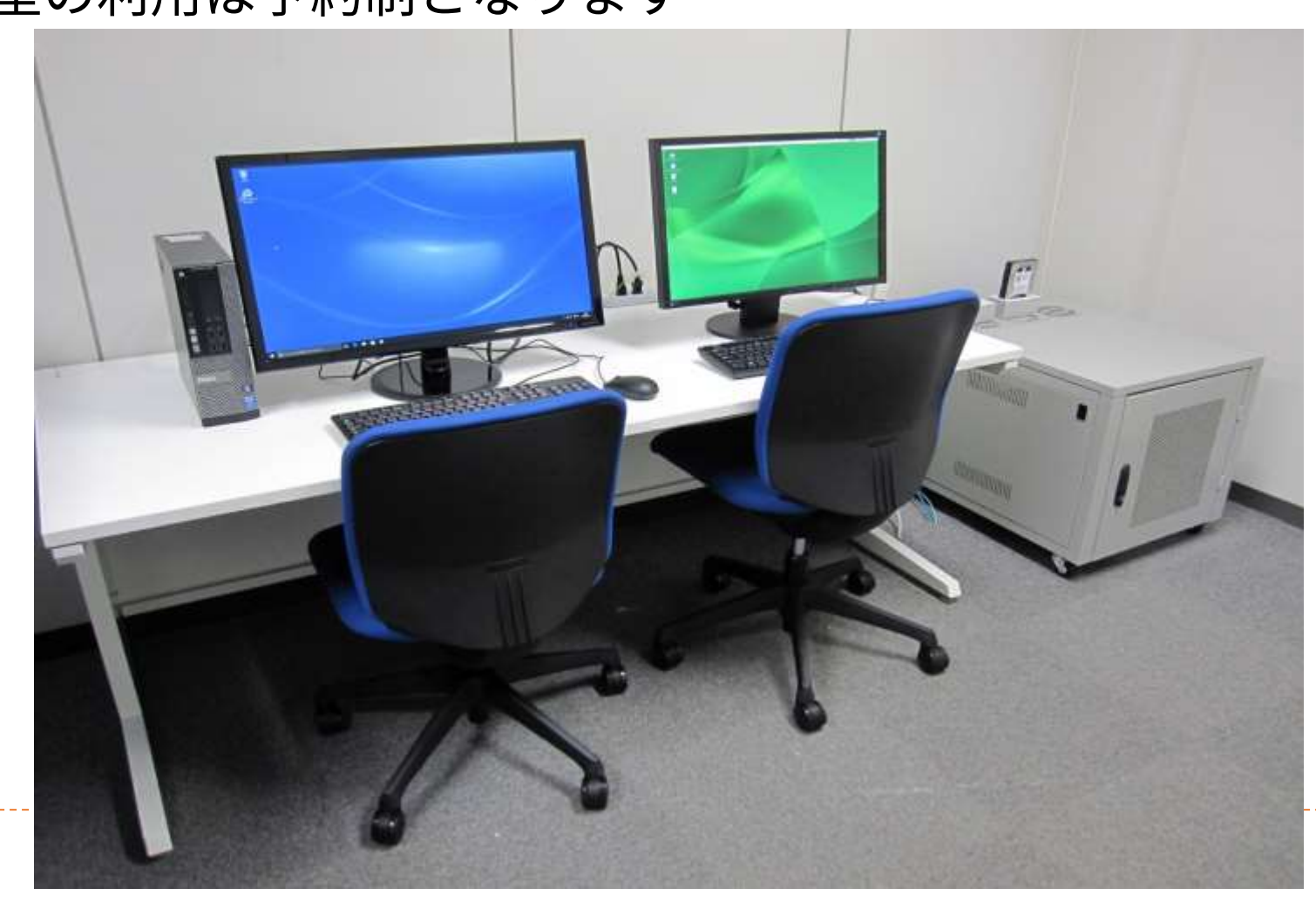

# **訪問者が現地で利用可能な機材**

- ●Windows10が動作するデスクトップパソコン(1台)
- ●対話型のプリ・ポスト処理や共有ファイルストレージの 大容量ファイル取り扱い用
- ●10Gbps SINETによる高速インターネットが利用可能
- ●USB外付けHDDやディスクメディア(Blu-rayディス ク)を持ち込んでホットストレージに対するデータの読 み書きが可能
- ⚫可視化室に設置された185インチ8K高精細ディスプレイ に接続、大規模データの高品位なプリポスト処理やコン テンツ生成に活用可能

#### ▶ 画像処理装置(1F可視化室) ★ オンサイト利用装置(3F利用者支援室)

- ●Linuxが動作する計算サーバ (2台)
- ●対話型のプリ・ポスト処理、スーパーコンピュータシス テムとの大容量ファイル取り扱い用
- ●USB外付けHDDや光ディスクメディア (Blu-rayディス ク)を持ち込んでホットストレージに対するデータの読 み書きが可能
- ●予約制の部屋貸し切りで、ハードディスク持ち込みで大 規模データの入力、回収が可能

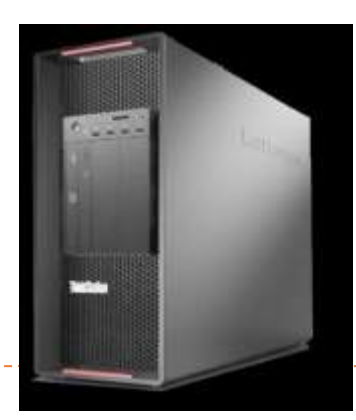

#### ODA単体ドライブ

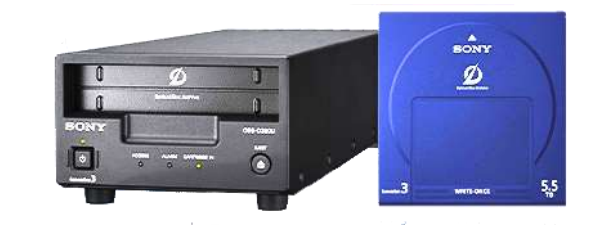

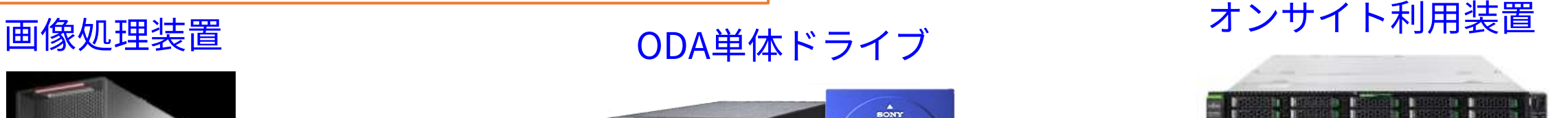

- ⚫コールドストレージの光ディスクアーカイブと互換性のあるUSB接続ドライブ ⚫画像処理装置・オンサイト利用装置に接続して利用可能
- ●郵送による貸し出しも可能(専用BOXを用意)

# **スーパーコンピュータ「不老」の利用方法**

**具体的な利用手順**

# **マニュアルなどの入手方法**

- **スパコンへのログインなど初歩的なことや最新のTips(便利な使い方)、 最適化のためのお役立ち情報など**
	- ▶ 情報基盤センターのWebページで誰でも入手可能
	- ▶ 「スーパーコンピュータ「不老」基本マニュアルおよび関連資料」
	- http://www.icts.nagoya-u.ac.jp/ja/sc/usage.html

#### **各サブシステムの詳細なマニュアルなど**

- ▶ HPC Portalからダウンロード
- 「不老」のアカウントを持つ利用者のみがアクセス可能
- $\triangleright$  https://portal.cc.nagoya-u.ac.jp/

## **基本的な使い方**

#### **SSH公開鍵の設定、マニュアルの閲覧:HPC PortalにWebアクセス**

- **バッチジョブ:SSHで接続し、バッチジョブシステムにジョブを登録**
- **クラウドシステムの時間指定ジョブ実行:Webシステム(UNCAI)から予 約、時間になったらSSHで接続して利用**
- **多くのスパコンと同様、「不老」もバッチジョブシステムでプログラムの 実行を管理**
	- 多数のユーザの多数のジョブを効率よく処理するため
- **利用者はSSH接続環境を整備しジョブスクリプトの書き方を習得する必要 がある**

# **利用登録からログインまでの手順**

#### **1. 利用登録**

- 「申請書類一覧」のページから申請書をダウンロードして記入押印し郵送
- ▶ <http://www.icts.nagoya-u.ac.jp/ja/sc/riyou/apps.html>
- **2. パスワード入手**
	- 郵送されるのを待つ
	- ▶ ペーパーレス化については学内ユーザ向け限定で対応開始しています
- **3. SSH接続環境とSSH公開鍵の準備**
- **4. HPCポータルへのログインとSSH公開鍵の登録**
- **5. SSHアクセス**

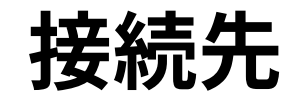

**SSH接続先**

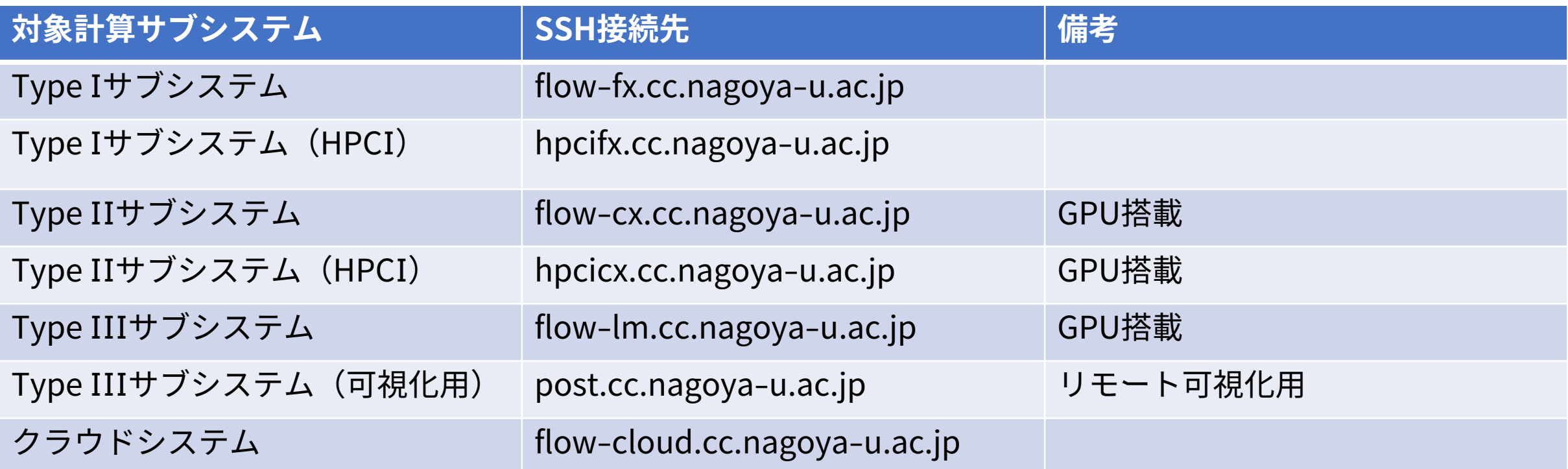

 **HPC Portal:<https://portal.cc.nagoya-u.ac.jp/> UNCAI:<https://portal.cc.nagoya-u.ac.jp/reserve/>**

# **バッチジョブシステムの操作**

- **(スパコンでは一般的ですが)計算ノードにジョブを実行させたり情報を 取得したりするには、内容と実行方法を記述したジョブスクリプトと、 ジョブ制御用のコマンドを使います**
- **Type I, II, III, クラウドの各計算サブシステムで共通のジョブ制御用コマ ンドが使えます**
- **主なジョブ制御用コマンド**
	- ▶ pjsub:ジョブを投入する(プログラムの実行を指示する)
	- ▶ pjstat, pjstat2:ジョブの投入状況を確認する
	- ▶ pjdel:投入したジョブを削除する
	- ▶ 各コマンドの詳細や指定できる引数についてはmanコマンドや--helpオプション で確認してください

**利用イメージ**

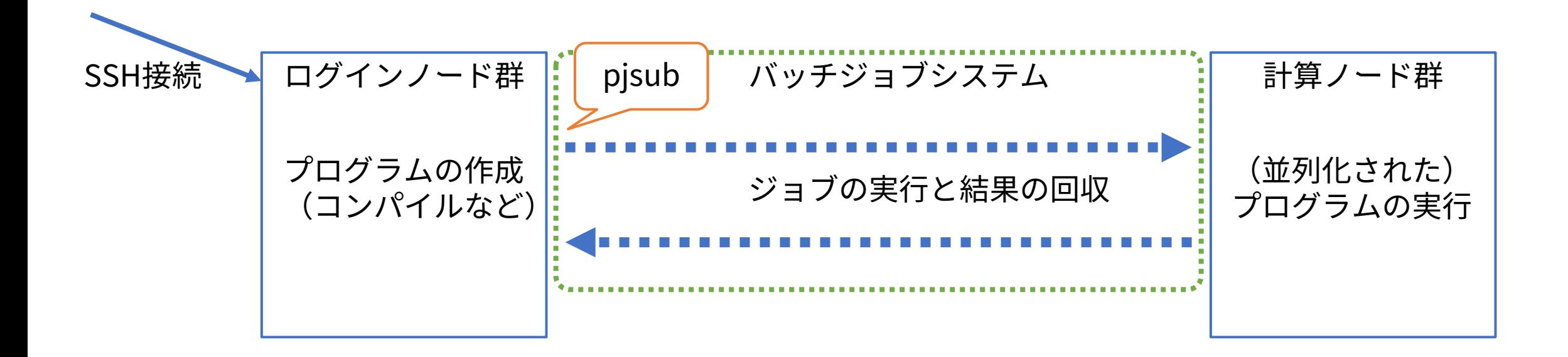

➢ 利用者はログインノード上でプログラムの作成・コンパイルなどを行い、計算ノード上でのプ ログラム実行はバッチジョブシステムが担当。プログラムの作成はソースコードをsftpなどで 送付しても良いし、ログインノード上のエディタで行っても良い。

# **手元のPCとスパコンの間のデータ送受信**

#### **scpやsftpを使う必要がある**

- ▶ LinuxやMacでは (おそらく) 上記のコマンドが使える
- Windowsでは対応するアプリケーションをインストールする
	- ▶ WinSCPやFileZillaなどを使う
	- MobaXtermは左側のツリービューでファイルのUpload/Downloadが可能

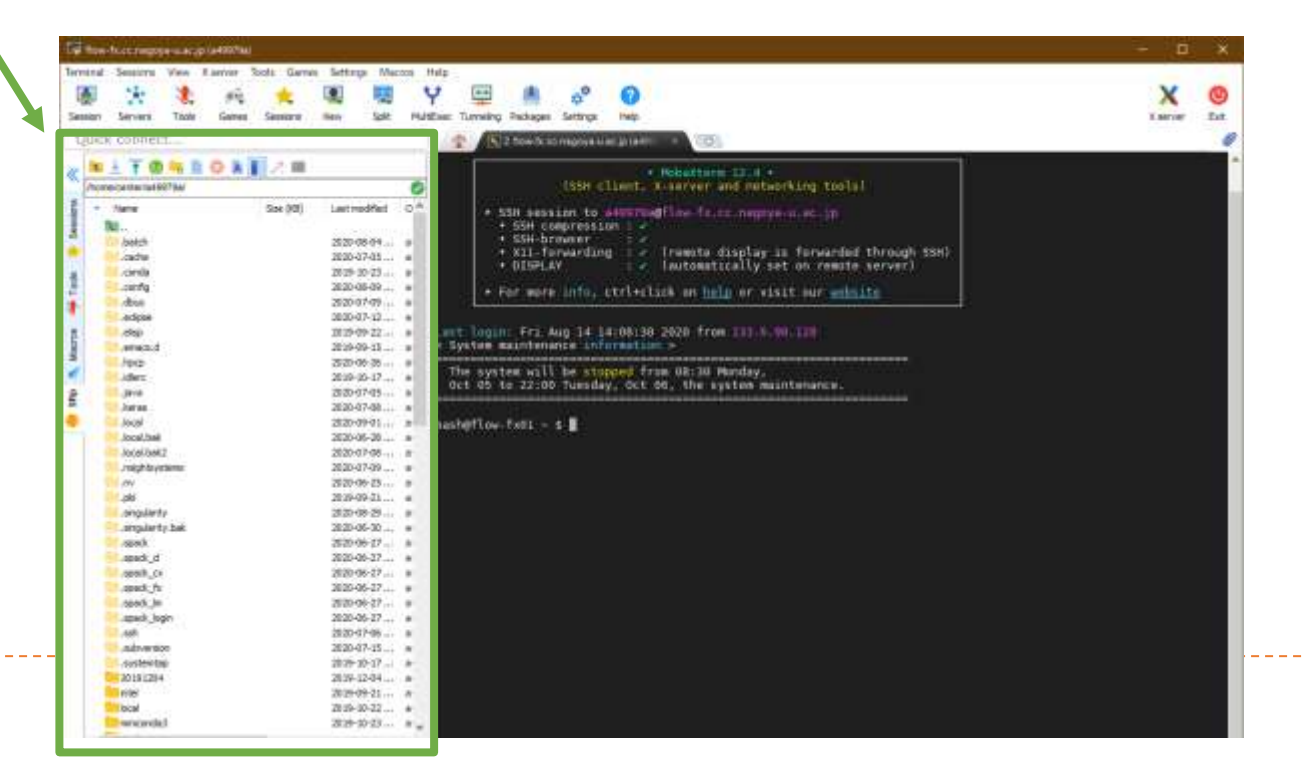

## **リソースグループの選択**

- **実行したいジョブの設定に合わせてリソースグループ(キュー)を選択す る必要がある**
	- ユーザから見れば何も気にせずに実行できるのが楽だが、大量のジョブをスムー ズに実行するにはユーザの協力が不可欠
	- 基本的には利用するノード数や実行したい時間が適切なものを選べば良い

指定した利用時間を過ぎると問答無用で強制終了されます

▶ ちょうど良いリソースグループ・空いているリソースグループを適切に選んで効 率よく利用してください

# **Type Iサブシステム**

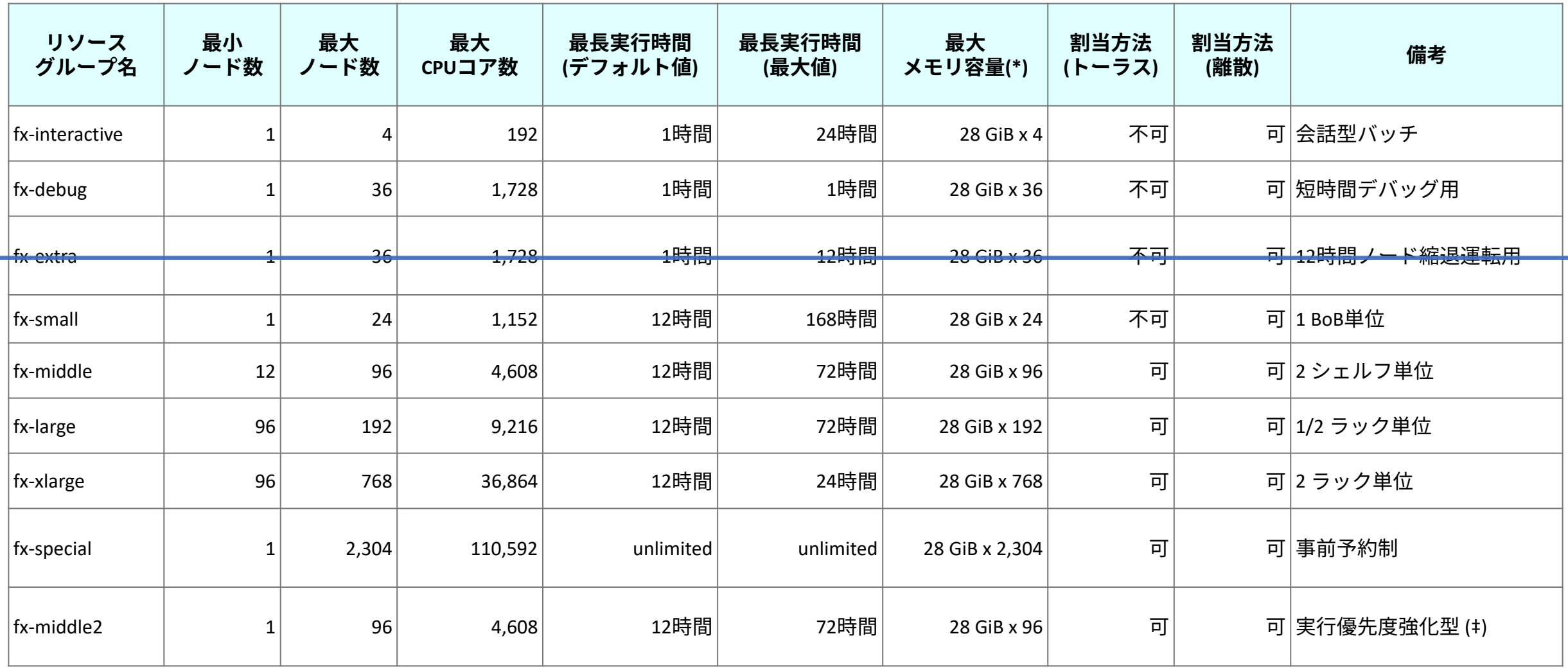

\* ノードあたり搭載メモリ容量は32GiBですが、そのうちユーザープログラムが使用可能な容量は28GiBです。

68 キ 他のジョブクラスよりも優先して実行されますが、実行には経過時間1 秒につき 通常の2倍のポイントが必要です。

# **Type IIサブシステム**

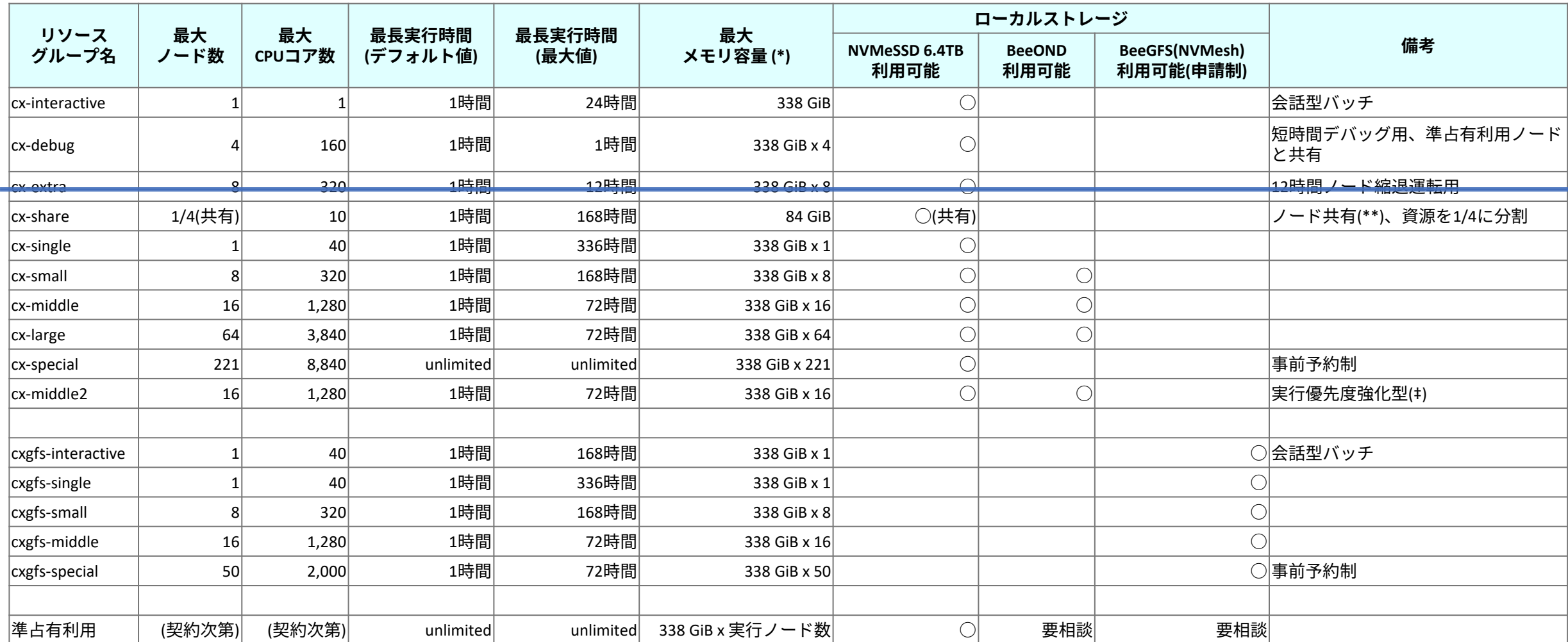

\* ノードあたり搭載メモリ容量は384GiBですが、そのうちユーザープログラムが使用可能な容量は338GiBです。

------- \*\* 1ノードを4件のジョブで共有します。1/2 CPU(10コア)、86.25GBのメモリを使用してジョブが実行されます。

69 ‡ 他のジョブクラスよりも優先して実行されますが、実行には経過時間1 秒につき 通常の2倍のポイントが必要です。

# **Type IIIサブシステム**

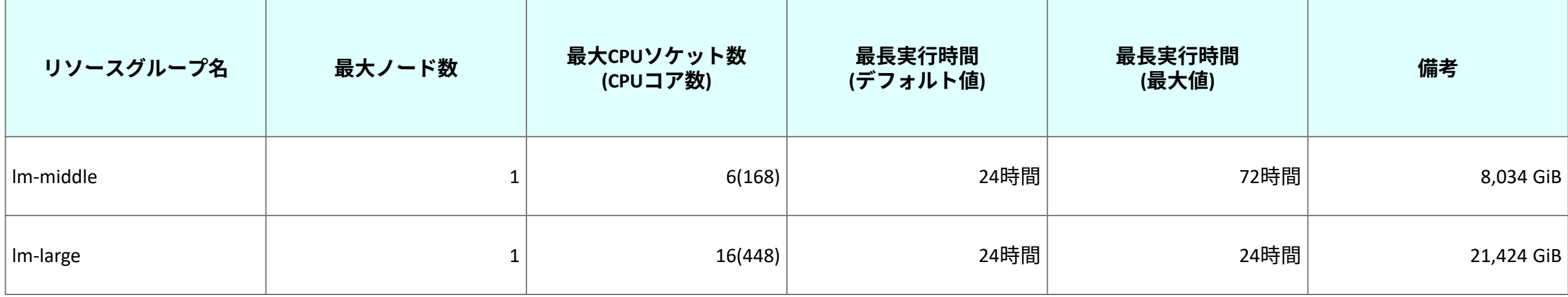

. La cada de la cada de la cada de la cada de la cada de la cada

# **クラウドシステム**

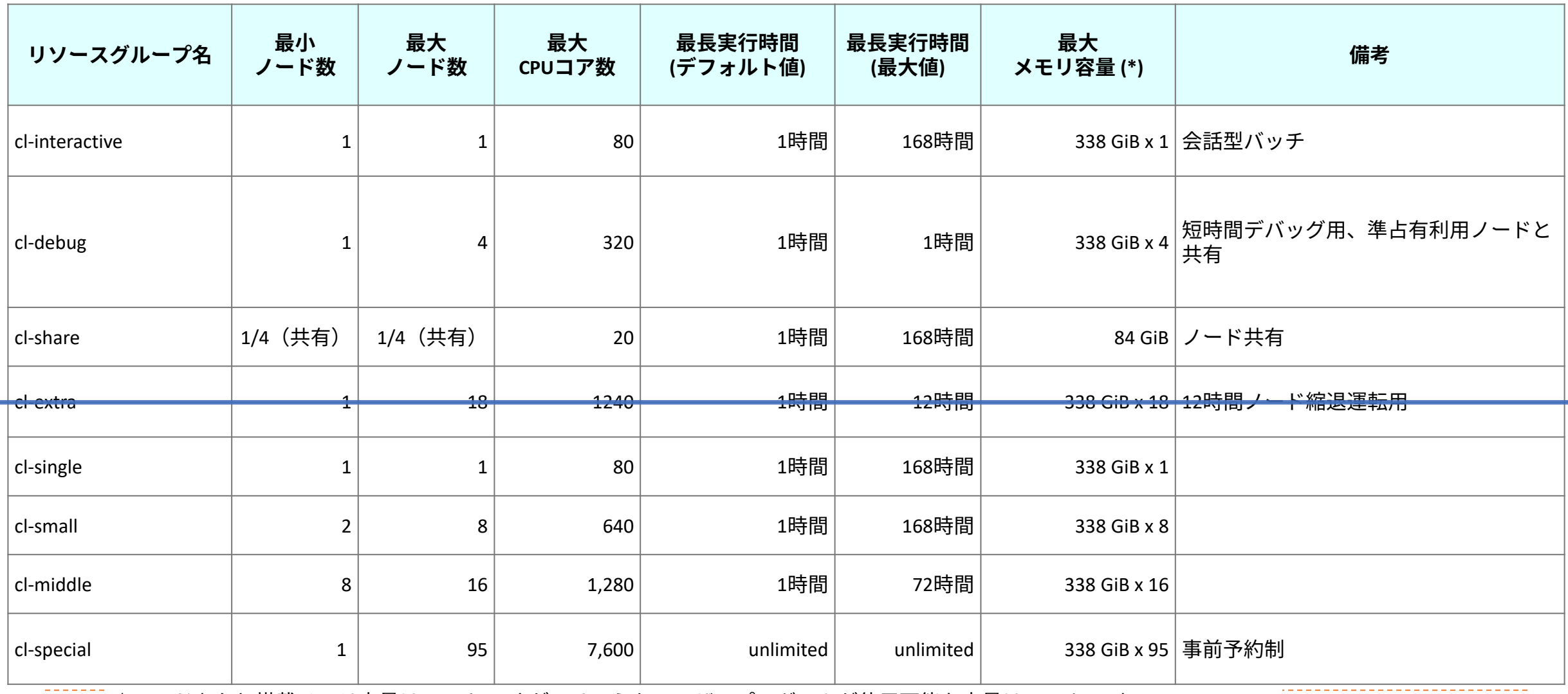

<u>▶ 71 \* \* ノードあたり搭載メモリ容量は384GiBですが、そのうちユーザープログラムが使用可能な容量は338GiBです。</u>

# **クラウドシステムの利用形態**

**バッチジョブ実行**

 **Type I, II, III同様のバッチジョブ実行、 ログインノードからジョブ投入**

- **時刻指定実行**
	- 時刻指定バッチジョブ実行
	- ▶ 時刻指定インタラクティブ実行
- **実行時刻を指定した実行**
	- **専用のWebシステムを用いて操作**
	- **指定にあわせて仮想マシンが起動する**
- **全100ノードをバッチジョブ実行用と時刻指定実行用に分けて利用**
	- 割合は利用状況を見て調整予定
- **その他、準占有制度による利用も可能**
	- ▶ 4ソケットCPU+384GiBメモリを使いたい放題
## **時刻指定実行の特徴**

- **通常のバッチジョブ実行は、ジョブスケジューラによる調整の結果で実際のジョブ開始時刻が決 まる**
- **時刻指定実行は、ジョブ開始時刻を指定してジョブの予約をすることができる**
	- ▶ 専用のWebシステムから予約を行う
	- ▶ HWトラブルなど特別な事情がない限り、指定した時刻に開始する
	- 計算資源が足りない場合や同時実行制限を超える場合は予約ができない

#### **時刻指定実行の種類**

- ▶ 時刻指定インタラクティブ実行
	- 指定時刻にあわせて仮想マシンが用意され起動される
	- ▶ ログインノードからクラウドシステム上の計算資源にsshアクセスできるようになる
	- ▶ ログインのための情報はメールで送られてくる
- ▶ 時刻指定バッチジョブ実行
	- ▶ 指定した時刻になると、Webシステムから選択しておいたスクリプトが自動的に実行開始される
	- ▶ 時刻指定インタラクティブ実行の冒頭で指定したスクリプトが実行される、と思えば良い

# **時刻指定実行の操作手順**

### **時刻指定インタラクティブ実行**

- ブラウザで専用Webシステムにアクセス
- 実行時刻と利用資源を選択して登録する
- ▶ メールでsshアクセス情報(IPアドレス 情報)が送られてくる
- 予約した時刻以降、ログインノードから sshでアクセス可能になる
- ▶ ログインしていたかどうかとは関係なく、 確保した時間分だけポイントが消費され る(Webから明示的に終了させればその 時点で消費が止まる)

### **時刻指定バッチジョブ**

- ▶ あらかじめ所定のディレクトリにバッチ ジョブスクリプトを用意しておく
- 時刻指定インタラクティブ実行と同様に Webシステムにアクセスし、用意したス クリプトを実行対象として指定する
- 予約した時刻になると登録したスクリプ トが自動的に実行開始される、それ以外 は時刻指定インタラクティブ実行と同様
	- ▶ 終了時刻になるか明示的に終了させるまで ポイントは消費される

# **専用Webシステム(UNCAI)の操作イメージ**

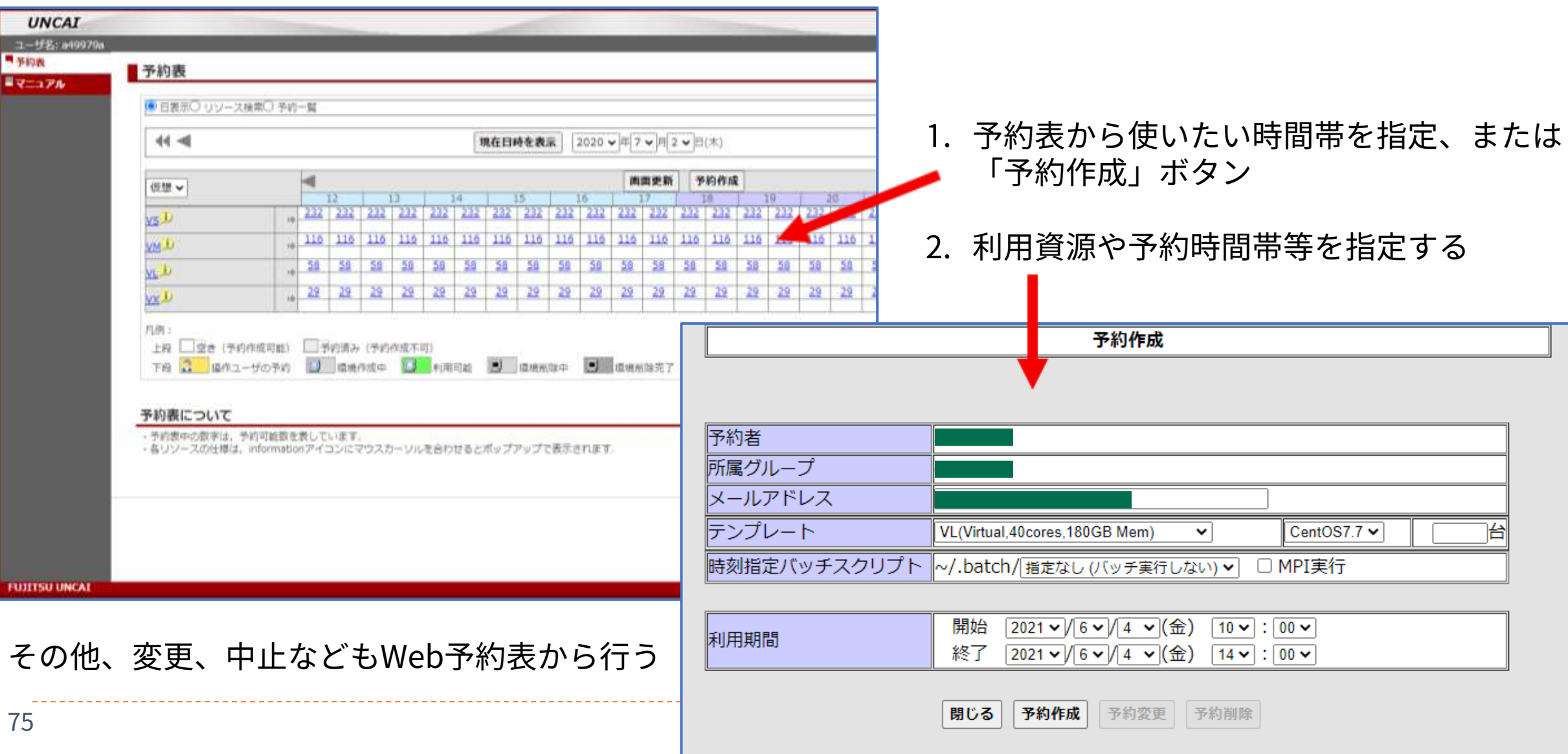

## **時刻指定インタラクティブ実行の確認メールの例**

ご予約されていたリソースが利用可能となりました。 予約内容、および、割り当てられたFloating IPをご連絡いたします。 Floating IPで対象のノードにアクセスが可能です。 -------------------------------------------------------------------------------- Reserve ID : xxxxxxxxxxxxxxxx (予約ID) User : a49999a (予約者) Template : VX (テンプレート) OS image : CentOS-7.7 (OSイメージ) Number of host(s)  $: 1$ (予約数) Batch script : (No execution) (時刻指定バッチスクリプト) Reservation term : 2020/06/27 14:00 - 2020/06/27 20:00 (利用期間) Floating IP address (Floating IP)

XX.XX.XX.XX ←ログインノードからここに書かれたIPアドレスにsshできる

## **実際に「不老」へSSH接続する手順の紹介**

### **SSH公開鍵の準備**

- ▶ ssh公開鍵の作成方法が分からない方は、「SSH接続とコンパイル環境の整 備」という資料を読み、鍵ファイルを用意してください
- <http://icts.nagoya-u.ac.jp/ja/sc/usage.html>

# **HPC PortalへのログインとSSH公開鍵の登録**

- **<https://portal.cc.nagoya-u.ac.jp/> へアクセス**
	- 郵送されたユーザ名とパスワードで ログインする
	- 講習会用のアカウントを使う方には 別途案内されているはず

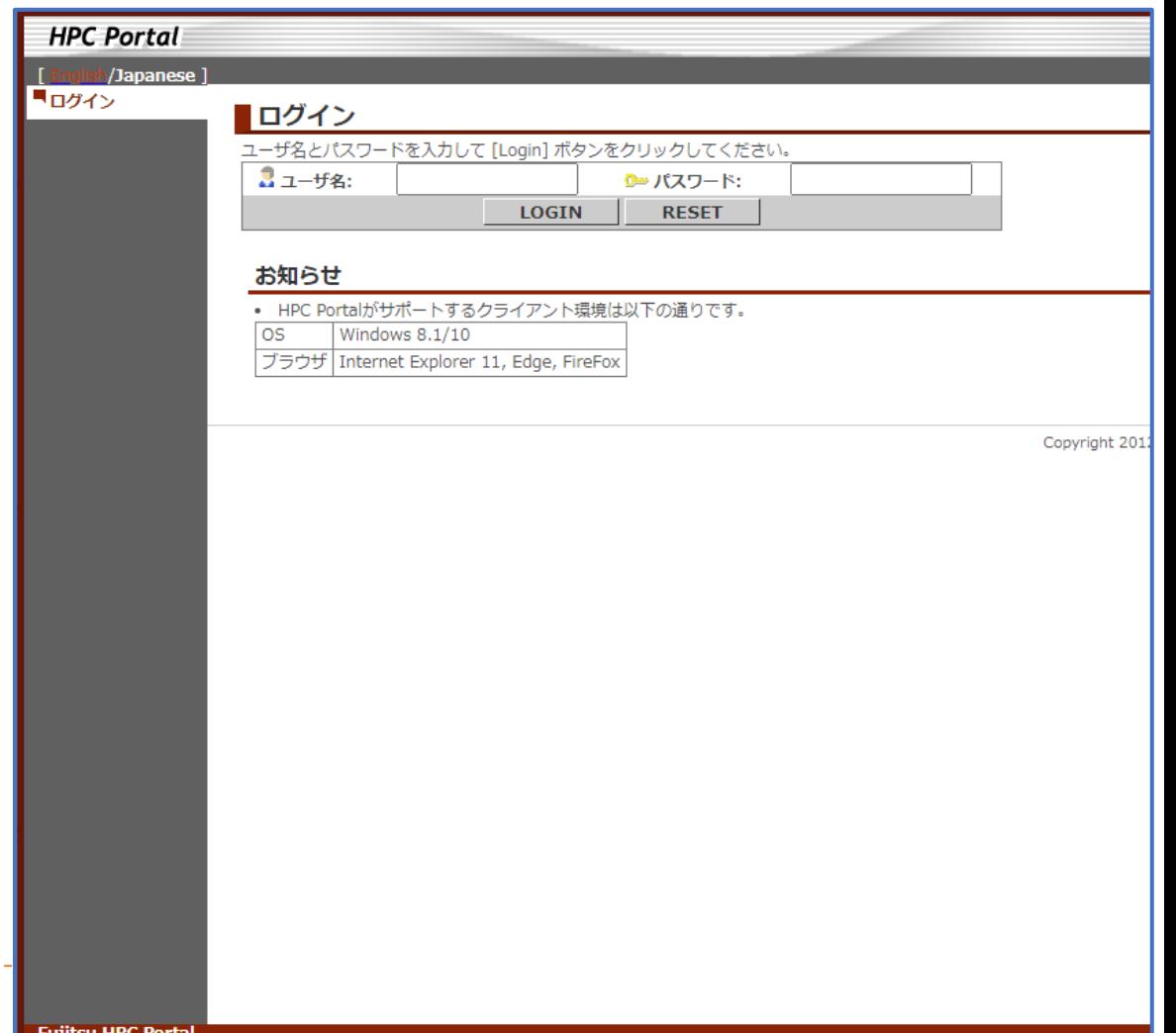

## **パスワードの変更**

#### **初めてログインした場合はパスワードの変更が必要です**

(講習会用の一時的なアカウントを利用する場合は変更を要求されません)

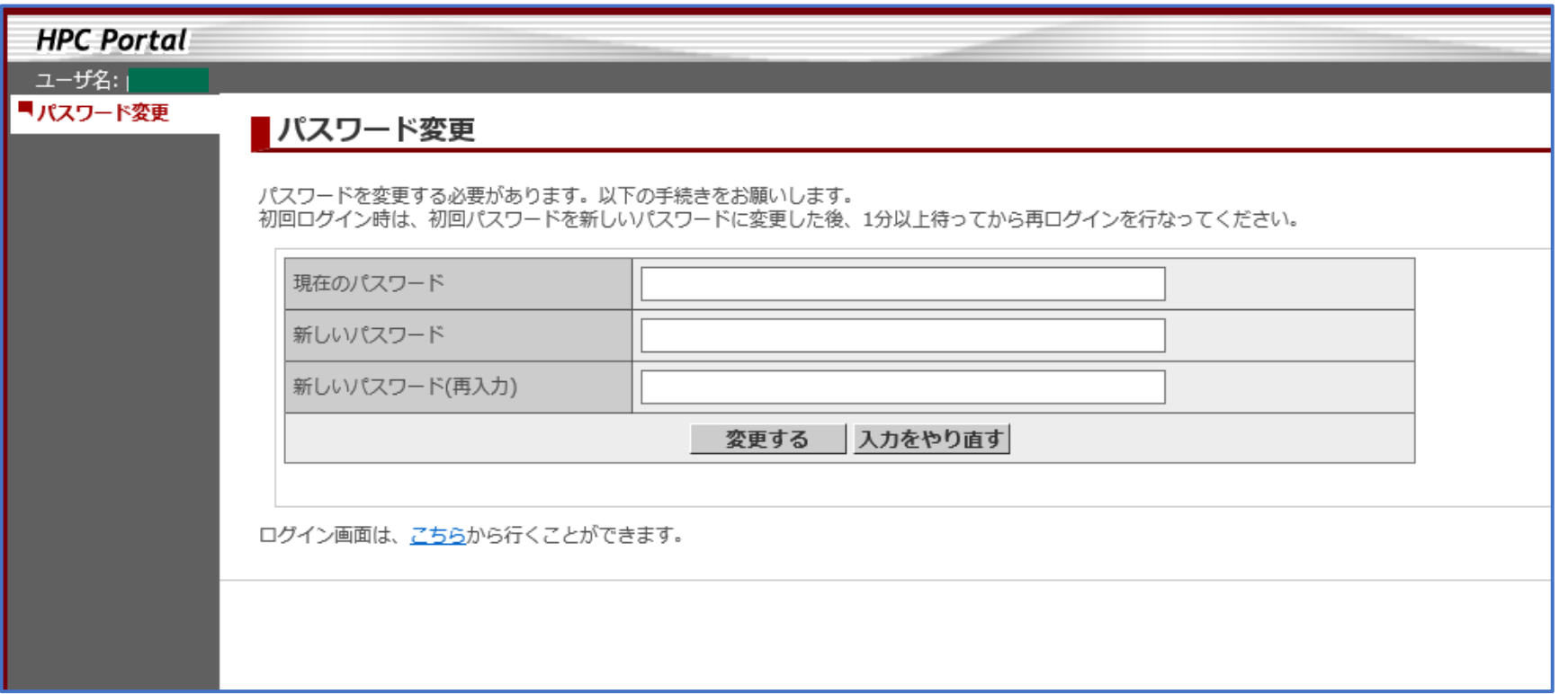

### **SSH公開鍵の登録画面**

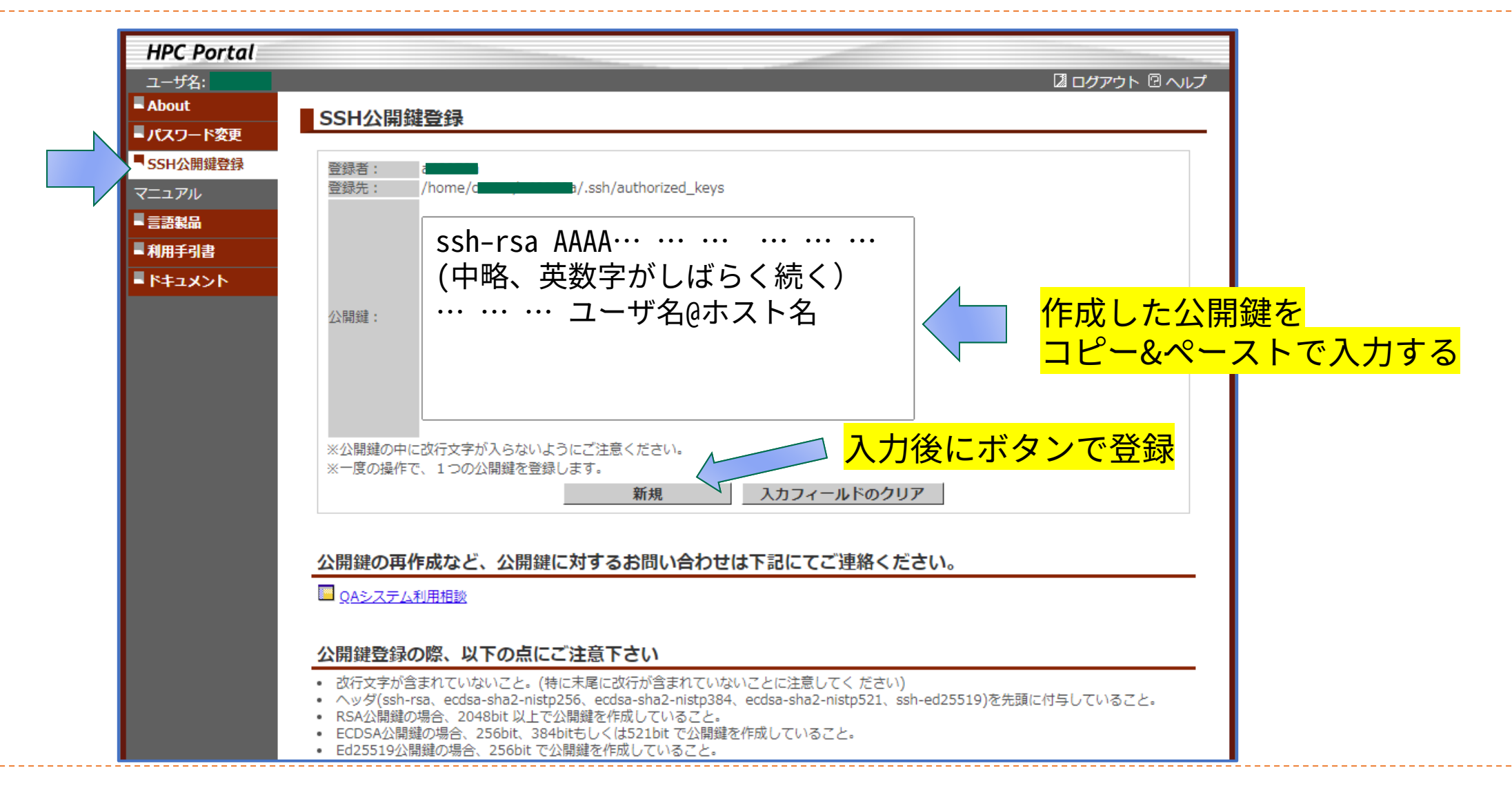

#### 入力した公開鍵情報がおかしい場合 (正しくコピー&ペーストできているか確認してください)

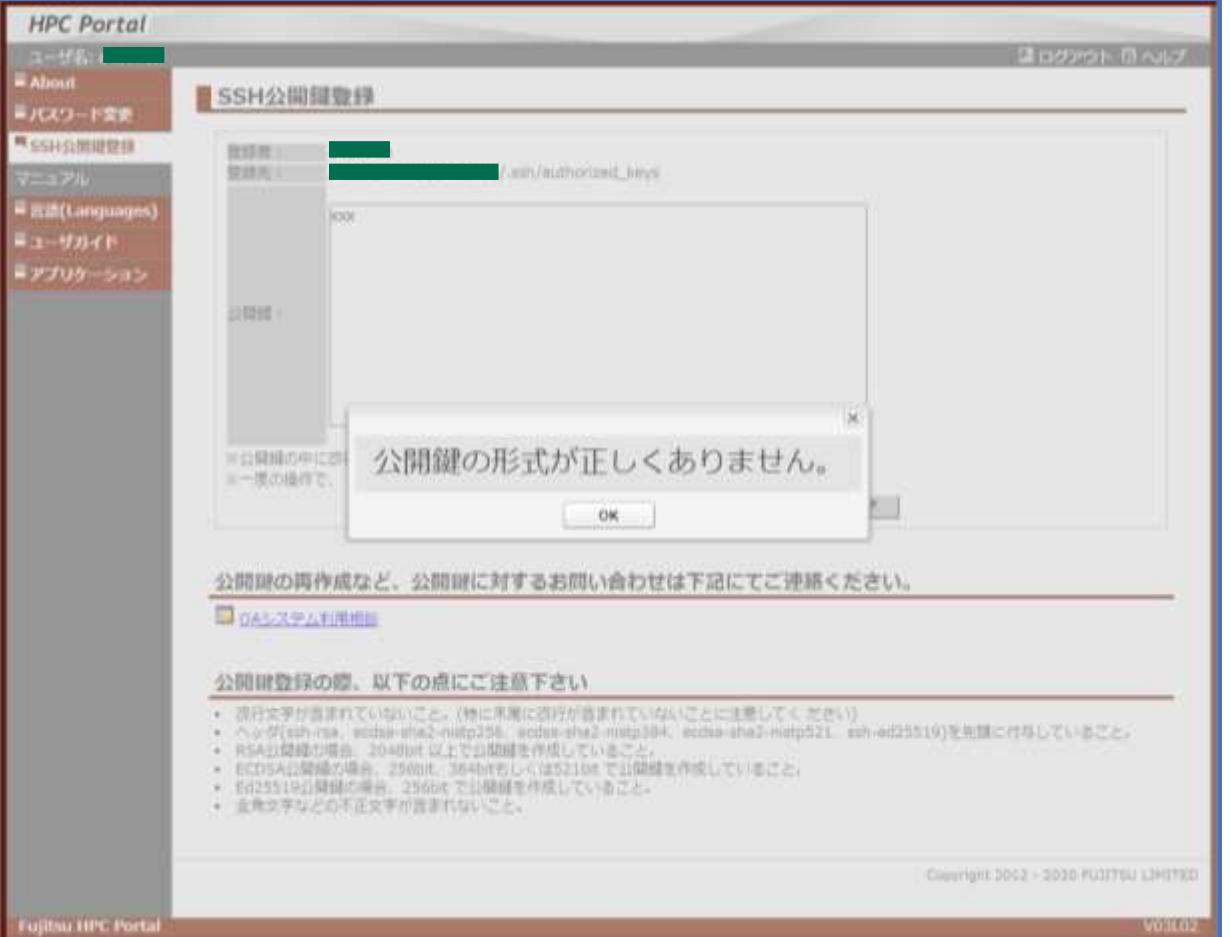

#### 正しく登録できた場合

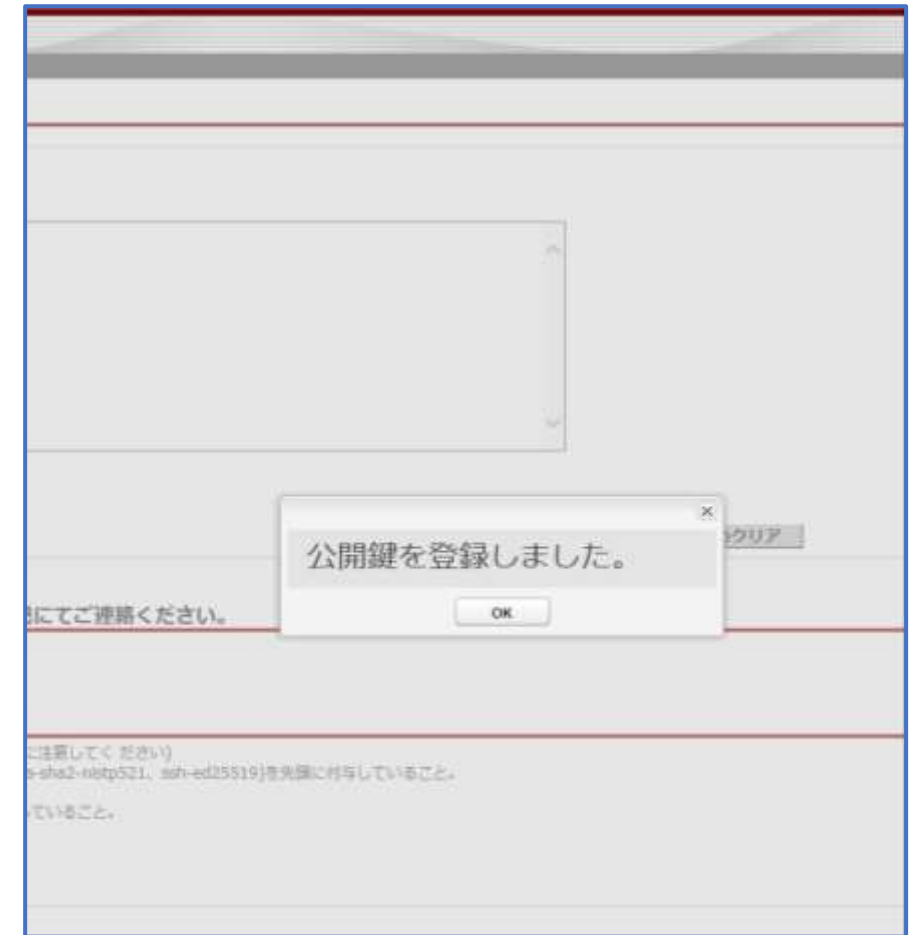

.8<sup>1</sup>

# **SSHログインが完了した状態(Type IIを使う場合)**

82

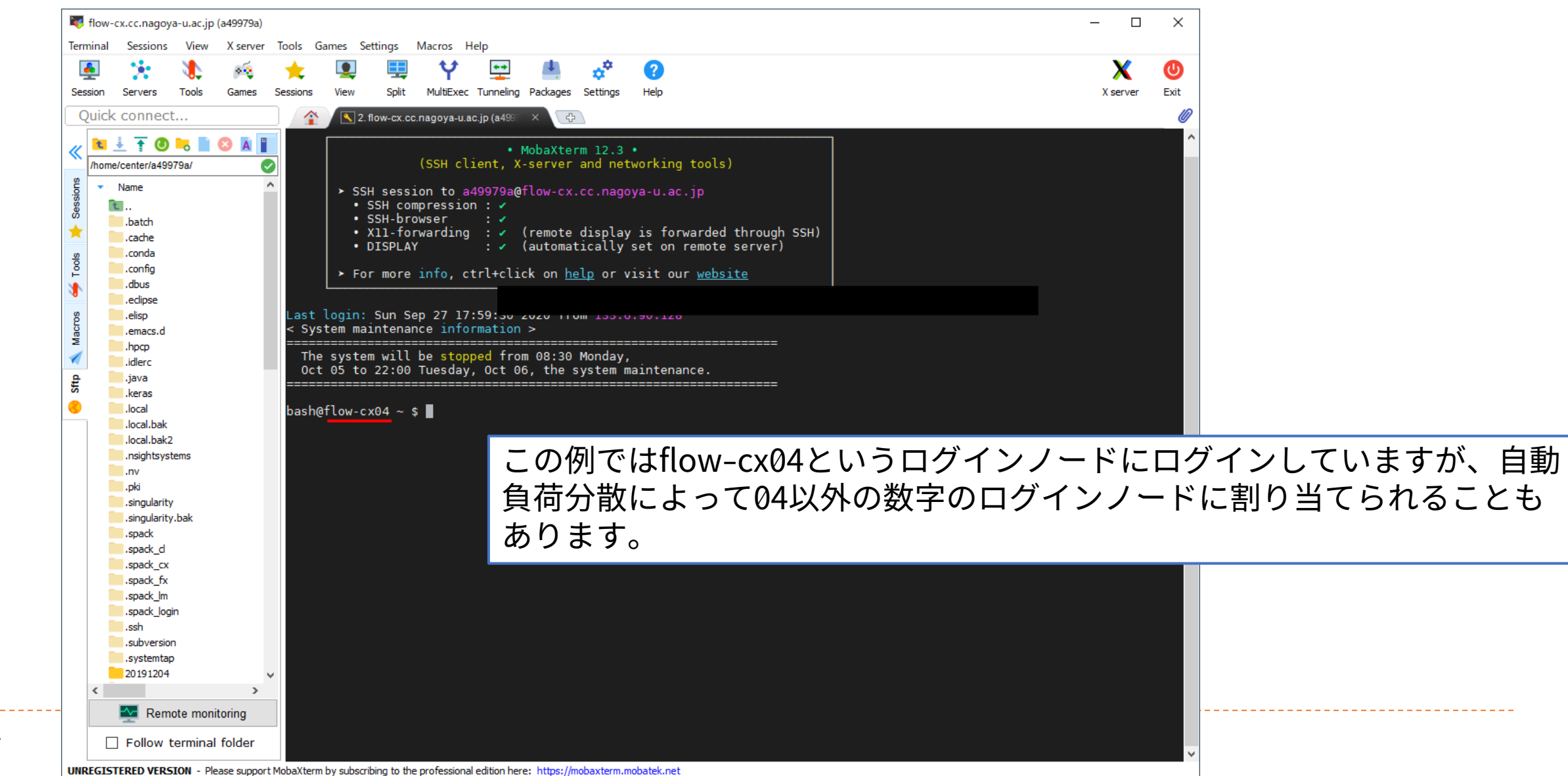

### **ホームディレクトリと/dataディレクトリ**

- **ログインした時点では /home/ユーザID というディレクトリにいる(ホー ムディレクトリ)**
- **/data/group1/ユーザID というディレクトリも利用できる**
- **なるべく/data/group1/ユーザID 側を使うことを推奨**
	- ▶ ホームディレクトリは最大で1TBまでのファイルしか置けず、速度も遅め
	- どちらのディレクトリも、ログインノードと計算ノード両方から同じように見え る

# **参考:スパコン上でのプログラム(テキスト)編集**

- **CUIのsshアクセス状態で利用するエディタとしてはEmacsやviが有名**
- **ただし両方とも慣れが必要であり、また統合開発環境に慣れた利用者に とっては不便なことも多い**
- **手持ちの統合開発環境に慣れている人は、作成して転送したほうが手軽で 便利**
- **スパコン上でもちょっとしたテキスト編集をしたいケースは多いと思うの で、sshアクセス状態で使えるエディタにも慣れておくと良い**
- **Emacsやviに慣れていない人はnanoの利用を推奨**
	- 「いわゆる普通のテキストエディタ」に近い
- **Visual Studio Codeに慣れている人はRemote SSHを使っても良い**
	- プロセスが残留するという話もあるため、もしかしたら禁止するかも知れません (いまのところ様子見)

# **nanoの使い方**

### **起動:nanoコマンドで起動**

#### 実行時引数でファイル名を渡すと開いた状態で起動

▶ 例: nano hello.c

 **Shift+カーソルキーで 文字列の選択ができる**

 **画面の一番下に ショートカット コマンドが書かれている** 

^X Exit → Ctrl+Xで終了 ※保存が必要そうな場合は確認が出る

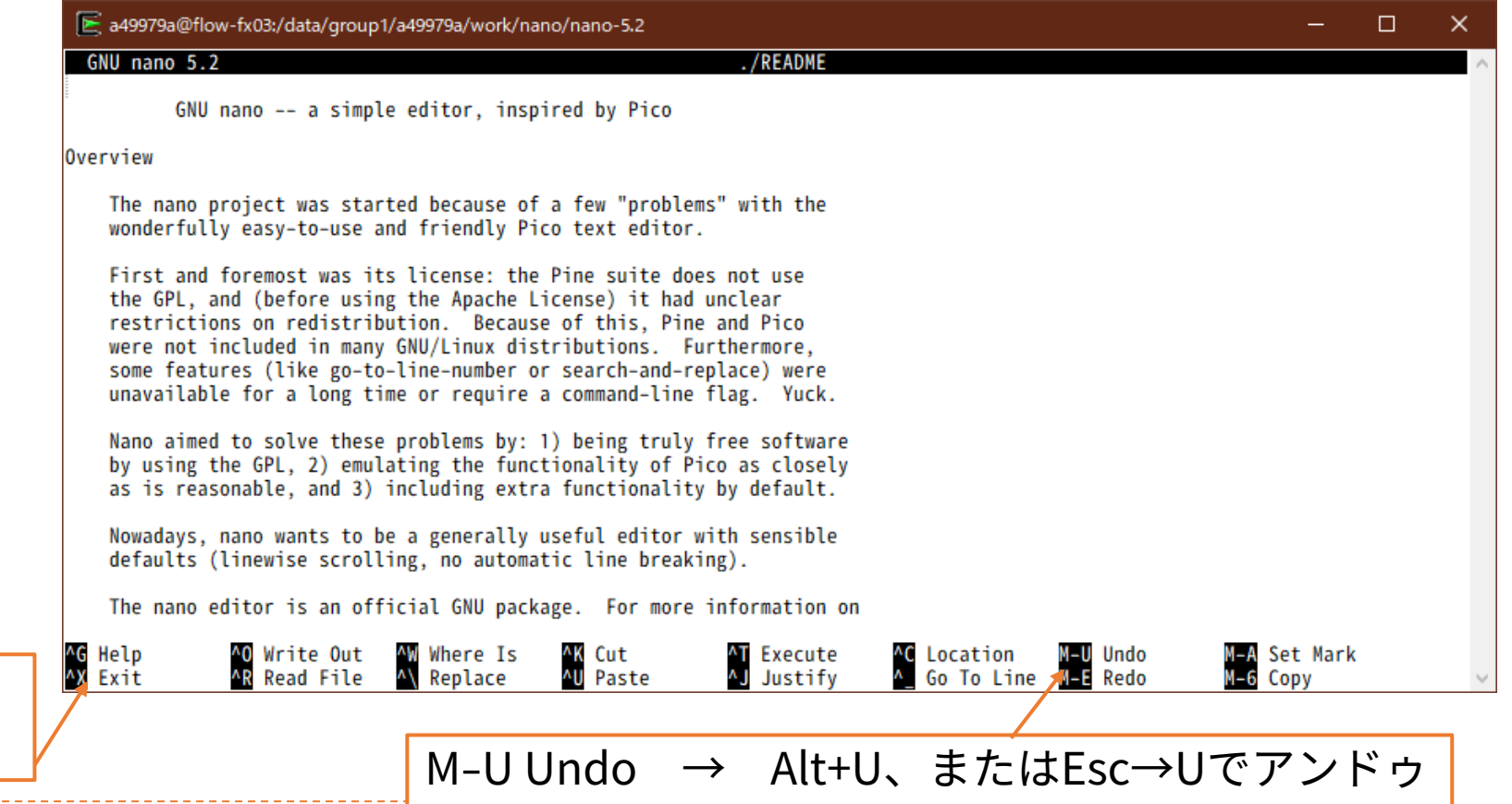